# **REPUBLIQUE ALGERIENNE DEMOCRATIQUE ET POPULAIRE** MINISTERE DE L'ENSEIGNEMENT SUPERIEUR ET DE LA RECHERCHE

*Ecole Nationale Polytechnique*

**SCIENTIFIQUE** 

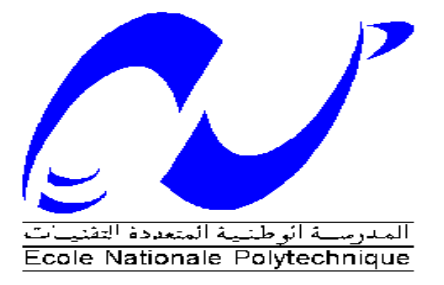

# **Mémoire de Master**

**Pour l'obtention du diplôme master en Hydraulique**

Thème :

# Conception optimale du transfert des eaux d'Oued Athmania-Ourkiss-Koudiat Medouar et simulation du comportement hydraulique

Amine DIB

Sous la direction de Mr. Abdelmalek BERMAD Professeur ENP

# **Composition du Jury :**

Président Mr. Abdelouahab LEFKIR Docteur ENSTP Promoteur Mr. Abdelmalek BERMAD Professeur ENP Examinateurs Mr. Khemissi HOUARI MAA U. Boumerdès

#### **ENP Juin 2016**

E.N.P. 10, Avenue Hassen Badi, BP 182 El-Harrach, Alger 16200

# **REPUBLIQUE ALGERIENNE DEMOCRATIQUE ET POPULAIRE** MINISTERE DE L'ENSEIGNEMENT SUPERIEUR ET DE LA RECHERCHE **SCIENTIFIQUE**

*Ecole Nationale Polytechnique*

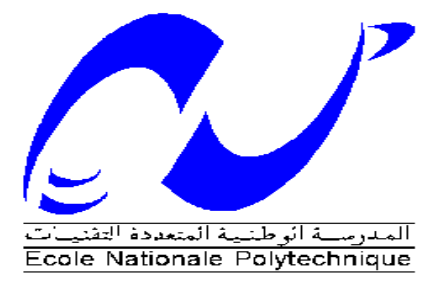

# **Mémoire de Master**

#### **Pour l'obtention du diplôme master en Hydraulique**

Thème :

# Conception optimale du transfert des eaux d'Oued Athmania-Ourkiss-Koudiat Medouar et simulation du comportement hydraulique

Amine DIB

Sous la direction de Mr. Abdelmalek BERMAD Professeur ENP

# **Composition du Jury :**

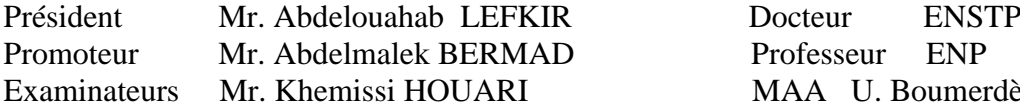

Professeur ENP MAA U. Boumerdès

**ENP Juin 2016** E.N.P. 10, Avenue Hassen Badi, BP 182 El-Harrach, Alger 16200

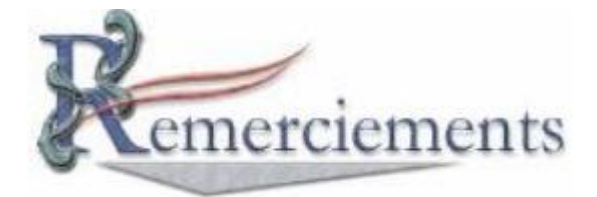

*Cette thèse n'aurait jamais vu le jour sans l'aide de Dieu, le tout Puissant, pour Nous avoir donné la santé, le courage, la patience, la Volonté et la force Nécessaire, pour Affronter toutes les difficultés et les obstacles à travers Notre chemin d'étude.*

*Je tiens à adresser mes plus vifs remerciements et à exprimer ma profonde gratitude à tous ceux qui ont participé à l'élaboration de ce travail, en particulier mes promoteurs : Pr. Abdelmalek BERMAD pour avoir accepté de m'encadrer, pour sa disponibilité et le temps qu'il m'a consacré, pour l'intérêt particulier et les conseils déterminants qu'il a apporté à mon projet. Je tiens aussi à remercier les membres de jury* 

*Je tiens aussi à remercier tous ceux qui ont contribué de près ou de loin au bon déroulement de ce projet. Comme j'exprime mon entière reconnaissance à tous les enseignants de l'Ecole qui ont suivi et participé à ma formation.*

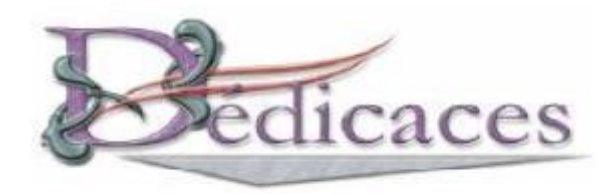

# *Je dédie ce modeste travail :*

*Aux êtres qui me sont les plus chères dans ma vie : mon père et ma mère pour leur Patience, Leurs encouragements et leur soutien inconditionnel. A mon frère Et mes très chères sœurs A tous amis proches et mes amis de l'Ecole Préparatoire aux Sciences Et Techniques Annaba, et de l'Ecole Nationale Polytechnique Alger*

**ملخص:**

الهدف من هذه الدراسة هو صنع نموذج لتحويل مياه واد العثمانية-أوركيس-كودية المدور عن طريق البرامج هيدروليكية من اجل إجراء مقارنة نتائج البرامج مع النتائج المتحصل عليها.

**كلمات مفتاحية**: تصميم، نموذج، محاكات،WaterCAD ,Epanet

#### *Abstract :*

The objective of this study is to model water transfer system of of Oued Athmania-Ourkiss-Koudiat Medouar via hydraulics models to make a results comparison between the programs results with the once already calculated.

**Key words:** modeling, model, simulation, Epanet, WaterCAD.

#### *Résumé :*

L'objectif de la présente étude est de modéliser le réseau de transfert des eaux Oued Athmania-Ourkiss-Koudiat Medouar via des modèles Hydraulique afin de faire une comparaison des résultats avec les résultats calculées.

**Mots clés :** Modélisation, modèle, simulation, Epanet, WaterCAD.

# **Liste des tableaux**

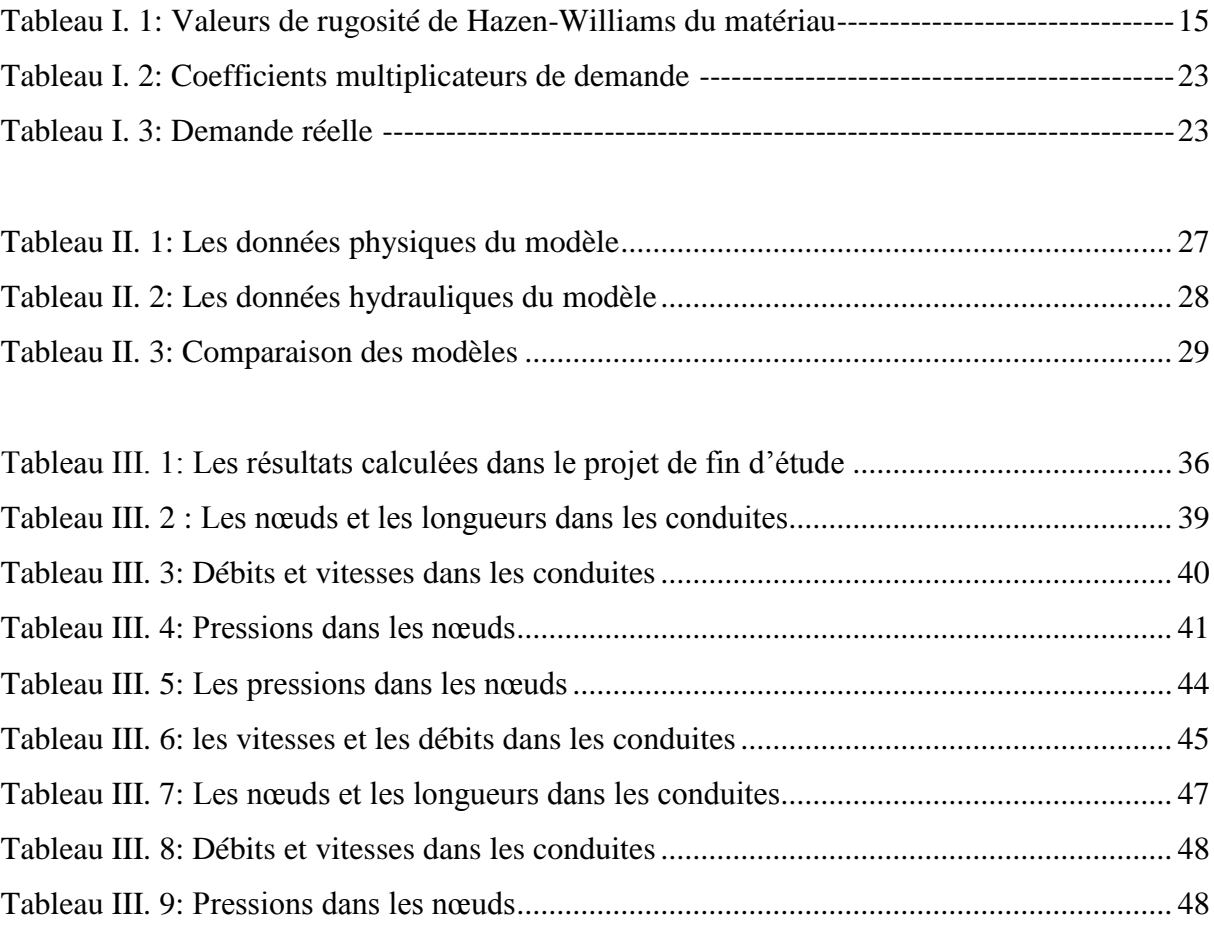

# **Liste des figures**

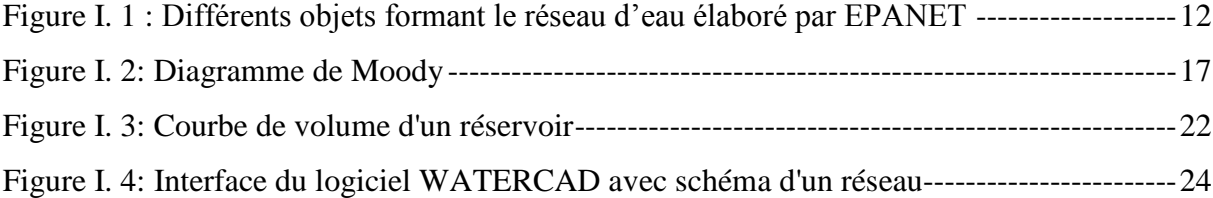

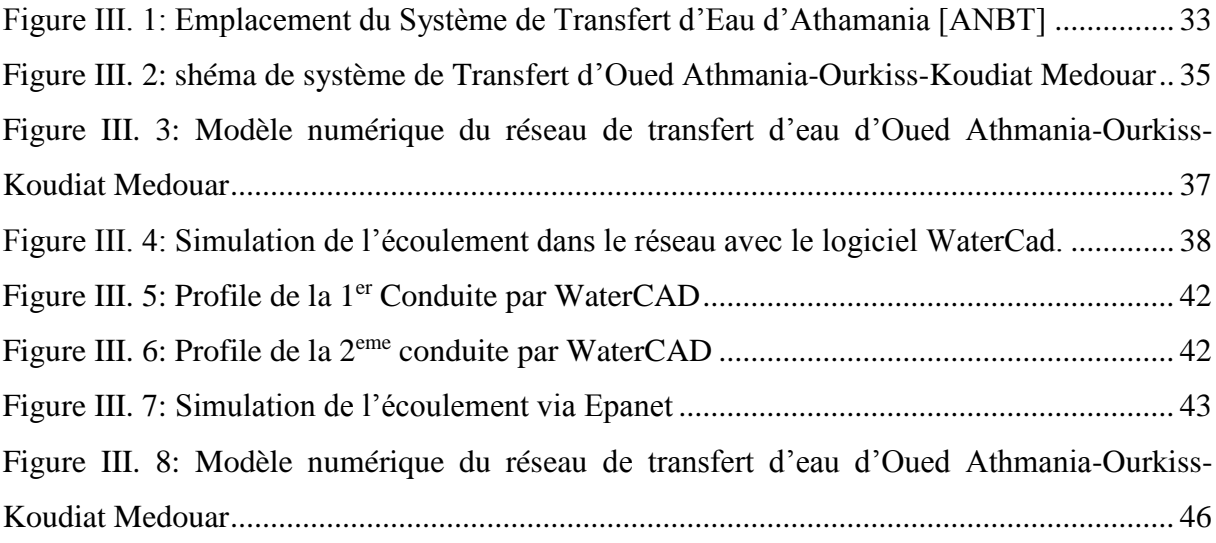

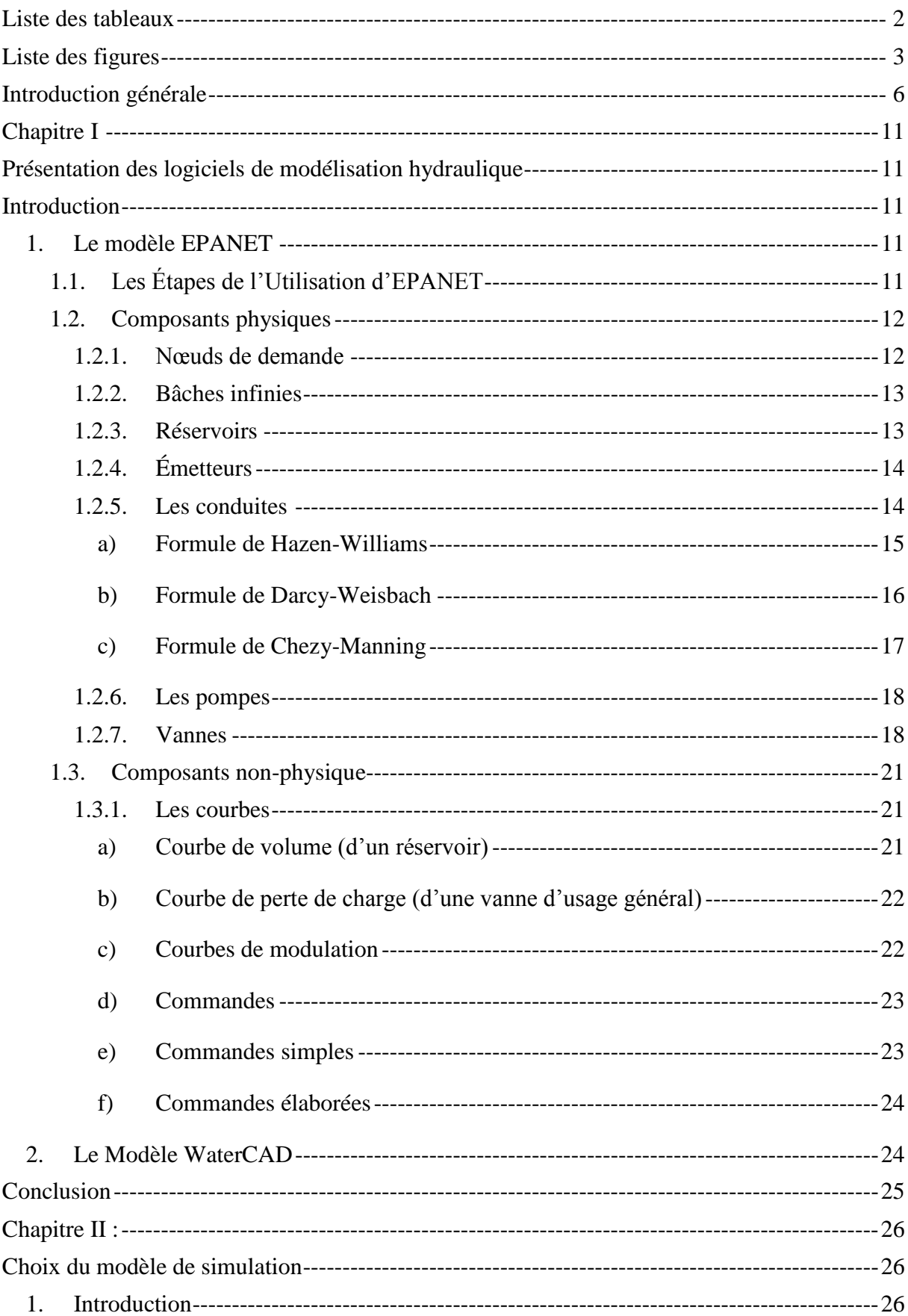

# **Sommaire**

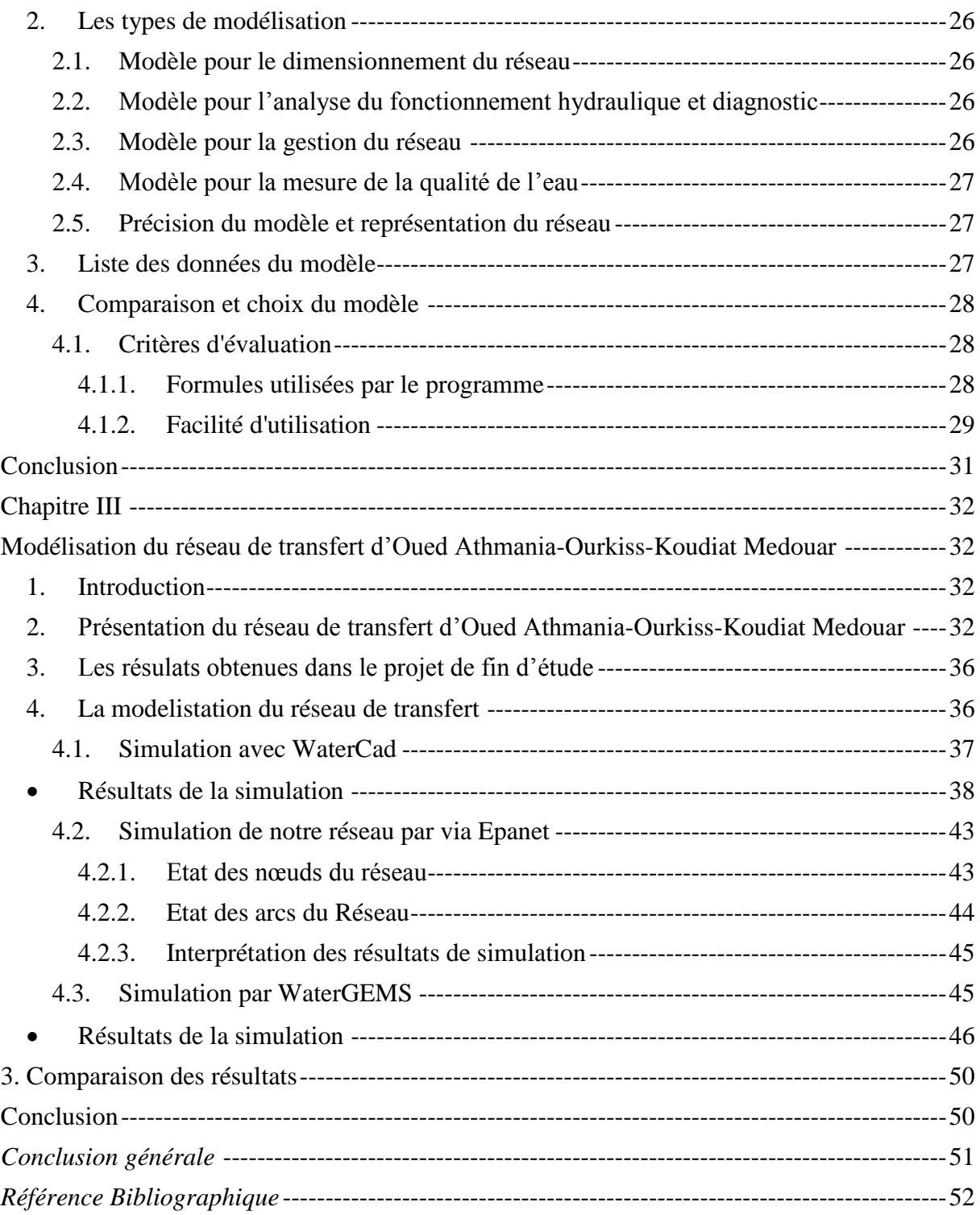

# **Introduction générale**

La modélisation du fonctionnement du réseau cherche à décrire le comportement hydraulique des différents dispositifs du réseau. L'intérêt est de reproduire ce qui se déroule en réalité dans le réseau à l'aide d'un modèle hydraulique.

Le présent mémoire vise à détailler les critères de choix du modèle hydraulique dont le but est de choisir le meilleur logiciel de modélisation.

Dans le premier chapitre nous allons présenter trois logiciels de modélisation du fonctionnement du réseau : Epanet, WaterCad, WaterGems

Dans le deuxième chapitre nous aborderons les différents critères d'évaluation du modèle ainsi qu'une comparaison entre eux.

Dans le troisième chapitre nous allons faire la simulation du réseau de transfert d'Oued Athmania – Ourkiss – Koudiat Medouar pour alimenter les wilayas d'Oum El-Bouaghi Et nous terminons par une conclusion générale.

# **Chapitre I**

# **Présentation des logiciels de modélisation hydraulique**

# **Introduction**

La modélisation hydraulique d'un système de transfert d'eau peut se faire à partir de plusieurs modèles, dont l'objectif est le dimensionnement, le diagnostic, la gestion et aussi la mesure de la qualité d'eau.

Plusieurs logiciels sont utilisés pour la simulation du comportement des réseaux de tranfert dont nous citons : - Piccolo; - Porteau; - Zomayet; - Epanet; - WaterCad - WaterGEMS.

# **1. Le modèle EPANET**

**EPANET** est un logiciel de simulation du comportement hydraulique et de la qualité de l'eau sur de longues durées dans les réseaux sous pression. EPANET calcule le débit dans chaque tuyau, la pression à chaque nœud, le niveau de l'eau dans les réservoirs et la concentration en substances chimiques dans les différentes parties du réseau, au cours d'une durée de simulation divisée en plusieurs étapes. Le logiciel est également capable de calculer les temps de séjours de l'eau et de suivre l'origine de l'eau **[***3***]**. EPANET 2.0 est un logiciel développé par l'agence pour la protection de l'environnement des Etats-Unis (U.S. Environmental Protection Agency, U.S.E.P.A.) pour la simulation du comportement des systèmes de distribution d'eau d'un point de vue hydraulique et également d'un point de vue qualité de l'eau. C'est un logiciel gratuit disponible sur internet **[***5***]**.

# **1.1. Les Étapes de l'Utilisation d'EPANET**

Les étapes classiques de l'utilisation d'EPANET pour modéliser un système de distribution d'eau sont les suivantes [2] :

- Dessiner un réseau représentant le système de distribution ou importer une description de base du réseau enregistrée dans un fichier au format texte.
- Saisir les propriétés des éléments du réseau.
- Décrire le fonctionnement système.
- $\triangleright$  Sélectionner un ensemble d'options de simulation.
- $\triangleright$  Lancer une simulation hydraulique.

Visualiser les résultats d'une simulation.

Cette partie expose les principes de base du travail du logiciel Epanet, au niveau des objets physiques constituant le réseau et les méthodes de calcul utilisés.

## **1.2. Composants physiques**

**EPANET** modélise un système de distribution d'eau comme un ensemble d'arcs reliés à des nœuds. Les arcs représentent des tuyaux, des pompes, et des vannes de contrôle. Les nœuds représentent des nœuds de demande, des réservoirs (barrages Ourkiss, Koudiat Medouar).

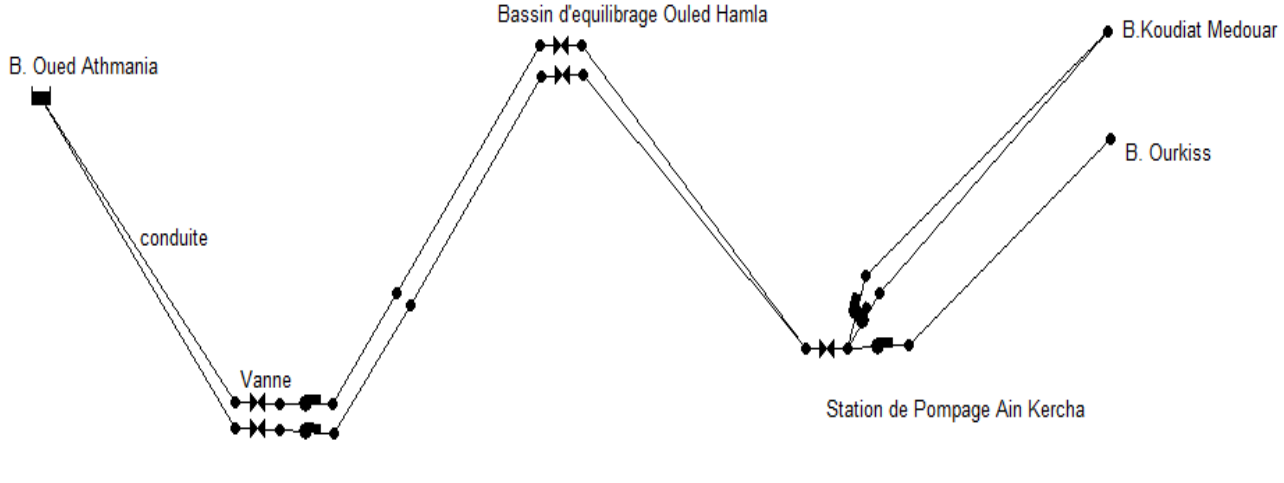

Station de Pompage Oued Seguin

*Figure I. 1 : Différents objets formant le réseau d'eau élaboré par EPANET*

En plus des composants physiques, EPANET utilise trois types d'objets non-physiques : des courbes, des courbes de modulation et des commandes de contrôle. Ils décrivent le comportement et les aspects fonctionnels d'un système de distribution.

#### **1.2.1. Nœuds de demande**

Les nœuds de Demande sont les points du réseau où les arcs se rejoignent. Ce sont des points d'entrée ou de sortie d'eau et peuvent également ne pas avoir de débit. Les données d'entrée minimales exigées pour les nœuds de demande sont :

- L'altitude au-dessus d'un certain plan de référence (habituellement le niveau de la mer).
- $\triangleright$  La demande en eau (débit prélevé sur le réseau).

Les résultats calculés aux nœuds de demande, à chacun des intervalles de temps d'une simulation sont :

- La charge hydraulique (ou hauteur piézométrique): énergie interne par poids spécifique de fluide ou bien somme de l'altitude avec la hauteur de pression.
- $\triangleright$  la pression.

Les nœuds de demande peuvent également :

- $\triangleright$  Avoir une demande qui varie dans le temps.
- $\triangleright$  Etre affectés de demandes de différents types (domestique, industrielle,..).
- Avoir des demandes négatives, ce qui indique que l'eau entre dans le réseau en ce point.

#### **1.2.2. Bâches infinies**

Les Bâches infinies sont des nœuds représentant une source externe de Capacité infinie. Elles sont utilisées pour modéliser des éléments tels que les lacs, les fleuves, les couches aquifères souterraines ou les arrivées de réseaux extérieurs.

Les données de base pour une bâche sont la charge totale (égale au niveau de la surface de l'eau si la bâche infinie n'est pas sous pression) puisqu'une bâche est un élément de frontière d'un réseau, la charge hydraulique de l'eau ne peut pas être affectée par ce qui se produit dans le réseau. Par conséquent, aucune propriété n'est calculée au cours de la simulation. Cependant, on peut faire varier sa charge hydraulique dans le temps en lui assignant une courbe de modulation.

#### **1.2.3. Réservoirs**

Les Réservoirs sont des nœuds avec une capacité de stockage, dont le volume d'eau stocké peut varier au cours du temps. Les données de base pour des réservoirs sont les suivantes:

- l'altitude du radier (où le niveau d'eau est nul).
- $\triangleright$  le diamètre (ou sa forme s'il n'est pas cylindrique).
- $\triangleright$  les niveaux initiaux, minimaux et maximaux de l'eau.

Les principaux éléments calculés dans la simulation sont les suivants :

- $\triangleright$  la charge (altitude de l'eau).
- $\triangleright$  la pression (niveau de l'eau).

Le niveau dans les réservoirs doit rester entre les niveaux minimal et maximal.

EPANET arrête la sortie d'eau si un réservoir est à son niveau minimal et arête l'arrivée s'il est à son niveau maximal.

#### **1.2.4. Émetteurs**

Les émetteurs sont des dispositifs liés aux nœuds de demande. Ils sont utilisés pour modéliser l'écoulement à travers les systèmes d'irrigation, pour simuler une fuite dans un tuyau relié à un nœud (si on peut estimer un coefficient de décharge et un exposant de pression pour la fuite) ou pour calculer le débit d'incendie au nœud (l'écoulement disponible à une certaine pression résiduelle minimale), ou le débit sortant d'un orifice quelconque.

EPANET traite les buses comme une propriété d'un nœud et non comme un élément indépendant.

Le débit de l'émetteur s'exprime en fonction de la pression au nœud selon la formule **[***4***]** :

 $q = C_d \cdot P^{\gamma}$  **(I.1)**

Dans laquelle q est le débit, p la pression, Cd le coefficient de décharge, et  $\gamma$  l'exposant de pression. Pour les buses d'arrosage,  $\gamma$  est égal à 0,5. C'est habituellement le constructeur qui fournit la valeur du coefficient de décharge.

Il est égal au débit dans le dispositif correspondant à une chute de pression de 1 m.

Dans le cas des poteaux et bouches d'incendie, on utilise une valeur très élevée comme coefficient de décharge (par exemple, 100 fois l'écoulement maximal prévu) et on modifie l'altitude du nœud en lui ajoutant la pression minimale nécessaire, en m.

Si on attribue tant un émetteur qu'une demande normale à un nœud, la demande qui figure dans la présentation des résultats est la somme du débit de la demande normal et celui de l'émetteur.

#### **1.2.5. Les conduites**

Les conduites sont des arcs qui transportent l'eau d'un point du réseau à l'autre.

EPANET suppose que tous les tuyaux sont pleins à tout instant. L'eau s'écoule de l'extrémité qui a la charge hydraulique la plus élevée (altitude + pression, ou énergie interne par poids d'eau) à celle qui a la charge hydraulique la plus faible. Les données de base pour les tuyaux sont:

- $\triangleright$  les nœuds initial et final ;
- le diamètre ;
- $\triangleright$  la longueur;
- $\triangleright$  le coefficient de rugosité (pour déterminer la perte de charge);
- l'état (ouvert, fermé, ou avec un clapet anti-retour).

Le paramètre d'état permet à des tuyaux de contenir implicitement des vannes de sectionnement et de contrôler les clapets anti-retour (qui permettent l'écoulement dans une direction unique).

Les valeurs calculées pour les tuyaux incluent :

- $\triangleright$  Le débit.
- $\triangleright$  La vitesse d'écoulement.
- $\triangleright$  La perte de charge.

Le facteur de friction de Darcy-Weisbach.

La vitesse moyenne de réaction (le long du tuyau).

La perte de charge ou charge hydraulique perdue à cause du frottement de l'eau avec les parois du tuyau peut être calculée en utilisant une de ces trois formules :

#### **a) Formule de Hazen-Williams**

Elle est définie en [unités SI](https://fr.wikipedia.org/wiki/Unit%C3%A9s_du_syst%C3%A8me_international) par l'expression suivante :

$$
Q = 0.849 \times C \times A \times R_h^{0.63} \times J^{0.5}
$$
 (I.2)

Dans laquelle :

- $Q$  : est le [débit volumique](https://fr.wikipedia.org/wiki/D%C3%A9bit) dans la conduite, exprimé en  $m^3/s$
- *C* : est le coefficient de [rugosité](https://fr.wikipedia.org/wiki/Rugosit%C3%A9) de Hazen-Williams du matériau constituant la conduite, [nombre sans dimension](https://fr.wikipedia.org/wiki/Nombre_sans_dimension) dont quelques valeurs sont données dans le tableau suivant :

| Coefficient de rugosité | <b>Valeur</b> |
|-------------------------|---------------|
| Acier                   | 120           |
| Béton, brique           | 100           |
| <b>Bois</b>             | 120           |
| Cuivre                  | 150           |
| Étain                   | 130           |
| Fonte                   | 100           |
| Matière plastique, PVC  | 150           |
| Plomb                   | 130           |
| Verre                   | 140           |

*Tableau I. 1: Valeurs de [rugosité](https://fr.wikipedia.org/wiki/Rugosit%C3%A9) de Hazen-Williams du matériau*

- $\triangleright$  *A* est l['aire](https://fr.wikipedia.org/wiki/Aire_(g%C3%A9om%C3%A9trie)) de la section de conduite, exprimée en m<sup>2</sup>.
- $\triangleright$   $R_h$  est le [rayon hydraulique](https://fr.wikipedia.org/wiki/Diam%C3%A8tre_hydraulique) de la conduite, exprimé en m.
- > *J* est le [gradient](https://fr.wikipedia.org/wiki/Gradient) [d'énergie hydraulique,](https://fr.wikipedia.org/wiki/Bilan_hydraulique) défini par  $J = \frac{h_{amount} h_{aval}}{l}$  $\frac{t^{-n}$ <sub>aval</sub> avec *h* la charge exprimée en [mètre colonne d'eau,](https://fr.wikipedia.org/wiki/M%C3%A8tre_colonne_d%27eau) et *L* la longueur de la conduite. *J* est donc un nombre sans dimension.

#### **b) Formule de Darcy-Weisbach**

L'équation de Darcy est une variante de l['équation de Prony](https://fr.wikipedia.org/wiki/%C3%89quation_de_Prony) et a été développée par [Henry](https://fr.wikipedia.org/wiki/Henry_Darcy)  [Darcy,](https://fr.wikipedia.org/wiki/Henry_Darcy) avant d'être modifiée par [Julius Weisbach](https://fr.wikipedia.org/wiki/Julius_Weisbach) (scientifique saxon) en [1845](https://fr.wikipedia.org/wiki/1845) qui lui donna sa forme actuelle. La perte de pression s'exprime en [Pa] par :

$$
\Delta P = f_D \times \frac{L}{D_h} \times \rho \frac{v^2}{2}
$$
 (I.3)

La perte de charge, obtenue en divisant l'expression précédente par  $\rho \times g$  s'exprime en [m] par :

$$
\Delta H = f_D \times \frac{L}{D_h} \times \frac{V^2}{2g} \tag{I.4}
$$

Avec :

 *ΔP* - perte de pression [Pa].

 *ΔH* - perte de charge [m].

 *f<sup>D</sup>* - coefficient de perte de charge de Darcy [-].

 *L* - longueur de la conduite [m].

 $\rho$  - masse volumique du fluide [kg.m<sup>-3</sup>].

 *D<sup>h</sup>* - [diamètre hydraulique](https://fr.wikipedia.org/wiki/Diam%C3%A8tre_hydraulique) [m].

 $V$  - vitesse moyenne du fluide  $[m.s^{-1}]$ .

*g* - [accélération de la pesanteur](https://fr.wikipedia.org/wiki/Pesanteur) [m.s<sup>-2</sup>].

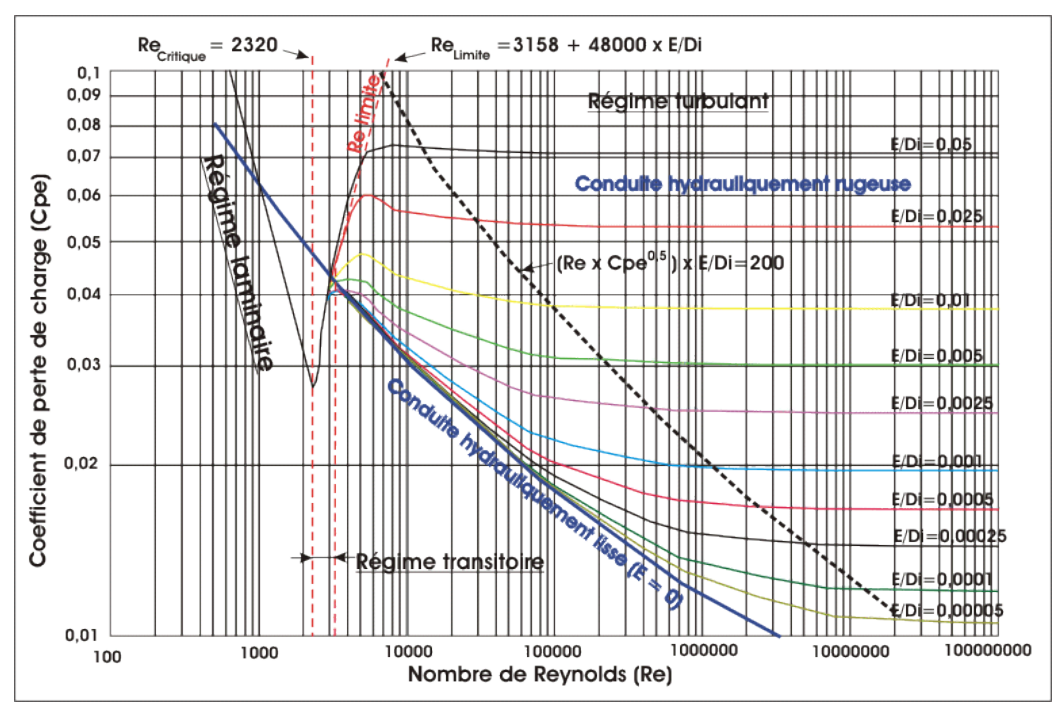

*Figure I. 2: Diagramme de Moody*

Le coefficient de perte de charge, noté le plus souvent  $f_D$  (parfois  $\lambda$ ), dépend du régime d'écoulement (laminaire ou turbulent) et des propriétés du fluide. En conditions isothermes, le [nombre de Reynolds,](https://fr.wikipedia.org/wiki/Nombre_de_Reynolds) qui est le rapport entre la puissance des forces d'inertie et la dissipation visqueuse, suffit à caractériser le régime d'écoulement.

#### **c) Formule de Chezy-Manning**

La formule de Darcy-Weisbach est sélectionnée par défaut.

Chaque formule utilise l'équation suivante pour calculer la perte de charge entre les noeuds de début et de fin du tuyau:

$$
h_L = A_r q^B \tag{I.5}
$$

Dans laquelle **h<sup>L</sup>** est la perte de charge (en unités de longueur), **q** le débit (Volume/Temps), **A<sup>r</sup>** le coefficient de résistance, et **B** l'exposant du débit.

Pour la formule de Darcy-Weisbach, EPANET utilise différentes méthodes pour calculer le facteur de friction **f** selon le régime d'écoulement:

- La formule de Hagen-Poiseuille est utilisée pour un écoulement laminaire (Re < 2000).
- L'approximation de Swamee et Jain dans l'équation de Colebrook-White est utilisée pour un écoulement entièrement turbulent (Re > 4000).
- L'interpolation cubique du diagramme de Moody est utilisée pour un écoulement transitoire (2000 < Re < 4000).

#### **1.2.6. Les pompes**

Les pompes sont des arcs qui ajoutent de l'énergie à un fluide et augmentent ainsi sa charge hydraulique. Les principaux paramètres d'entrée pour une pompe sont ses nœuds d'aspiration et de décharge et sa courbe caractéristique (la combinaison des charges hydrauliques et des débits que la pompe peut fournir à sa vitesse nominale). Au lieu d'une courbe caractéristique, la pompe peut être représentée comme un élément qui fournit une puissance constante (en kilowatts) au fluide pour toutes les combinaisons de débit et de charge hydraulique.

Les principaux paramètres calculés sont le débit et le gain de charge hydraulique.

Le fluide traverse la pompe en sens unique et EPANET ne permet pas aux pompes de fonctionner en dehors de leur courbe caractéristique.

Des pompes à vitesse variable peuvent également être définies; la variation de leur vitesse est soumise aux mêmes conditions que dans le cas antérieur. Par définition, la courbe caractéristique fournie d'une pompe a une consigne relative de vitesse 1. Si la vitesse de la pompe est doublée, la consigne relative de vitesse est 2; si elle fonctionne à la moitié de sa vitesse, la consigne relative de la vitesse sera 0,5 et ainsi de suite. En changeant la vitesse de la pompe, on décale la position et la forme de la courbe caractéristique de la pompe.

Tout comme les tuyaux, les pompes peuvent être mises en route et arrêtés à des heures préétablies ou quand certaines conditions existent dans le réseau parmi des commandes.

Le fonctionnement d'une pompe peut également être décrit en lui assignant une courbe de modulation de changement de vitesse dans le temps.

EPANET peut également calculer la consommation d'énergie et le coût d'une pompe.

A chaque pompe, il peut assigner une courbe de rendement et une courbe de modulation qui reflète les fluctuations du prix de l'énergie. Si ceux-ci ne sont pas fournis, un ensemble de valeurs globales assignées au projet sera utilisé.

EPANET ne permet pas aux pompes de fonctionner en dehors des intervalles de leur courbe caractéristique. Si les conditions du système exigent une charge hydraulique plus élevée que la pompe peut fournir, EPANET arrête la pompe. Si la demande du réseau excède le débit maximum, EPANET extrapole la courbe caractéristique de la pompe jusqu'au débit exigé, même si la charge hydraulique correspondante est négative. Dans les deux cas un message d'avertissement apparaît dans l'écran.

#### **1.2.7. Vannes**

Les vannes sont des arcs qui limitent la pression ou le débit en un point précis du réseau.

Leurs principaux paramètres d'entrée sont :

- les nœuds d'entrée et de sortie,
- $\triangleright$  le diamètre.
- $\triangleright$  la consigne de fonctionnement,
- l'état de la vanne.

Les éléments calculés en sortie de simulation pour une vanne sont le débit et la perte de charge hydraulique.

Les différents types de vannes qu'offre EPANET sont :

- $\triangleright$  Vanne stabilisatrice aval (en anglais PRV),
- Vanne stabilisatrice amont (en anglais PSV), Vanne brise-charge ou réducteur de pression (en anglais PBV),
- Vanne régulatrice de débit ou limiteur de débit (en anglais FCV),
- $\triangleright$  Vanne diaphragme (en anglais TCV),
- Vanne d'usage général (en anglais GPV).

Une vanne stabilisatrice aval limite la pression au nœud en aval. EPANET calcule à chaque instant de la simulation dans quel état se trouve la vanne stabilisatrice aval. Il y a trois états possibles :

- Partiellement ouvert (c'est-à-dire, en régulation) pour maintenir une pression aval correspondant à la consigne donnée, quand la pression en amont est plus élevée que la pression de la consigne ;
- Entièrement ouvert si la pression en amont est au-dessous de la consigne souhaitée ;
- Fermé, si la pression en aval dépasse celle du côté amont (autrement dit, la vanne ne permet pas l'inversion d'écoulement).

Une vanne stabilisatrice amont maintient une pression prédéterminée au nœud en amont.

EPANET calcule à chaque instant de la simulation dans quel état la vanne stabilisatrice amont se trouve. Il y a trois états possibles :

- Partiellement ouverte (c'est-à-dire, en régulation) pour maintenir une pression en amont qui corresponde à la consigne voulue, quand la pression en aval est plus basse que la pression de la consigne ;
- $\triangleright$  Entièrement ouverte si la pression en aval est au-dessus de la consigne souhaitée ;
- $\triangleright$  Fermée, si la pression en aval excède celle du côté amont (c'est-à-dire que la vanne ne permet pas l'inversion d'écoulement).

Une vanne brise-charge (réducteur de pression) provoque une perte de pression spécifique au passage de la vanne. L'écoulement à travers la vanne peut s'effectuer dans les deux sens. Les vannes brise-charge ne sont pas de véritables dispositifs physiques mais peuvent être utilisés pour modéliser des situations dans lesquelles on sait qu'il se produit une chute de pression *[7].*

Si les nœuds initial et final d'une vanne brise-charge sont changés, celle-ci se comporte comme une pompe à charge fixe.

Une vanne régulatrice de débit (limiteur de débit) limite le débit à une valeur spécifiée.

Un message d'avertissement apparaît sur l'écran si cet écoulement ne peut pas être obtenu sans ajouter d'énergie supplémentaire (c'est-à-dire, l'écoulement n'atteint pas la valeur de la consigne de fonctionnement, même avec la vanne entièrement ouverte). Les Vannes régulatrices de débit sont Unidirectionnelles, et doivent être orientées selon le sens du flux. Si le débit à travers de la vanne est négatif, elle se comporte comme une pompe à débit fixe. Une vanne diaphragme simule une vanne partiellement fermée en ajustant le coefficient de perte de charge singulière de la vanne, et elle est bidirectionnelle.

Le rapport entre le degré de fermeture de la vanne et le coefficient de perte de charge résultant est habituellement fourni par le constructeur de la vanne.

Les vannes d'usage général sont utilisées pour représenter des arcs où l'utilisateur prévoit une relation spécifique entre le débit et la perte de charge, au lieu de suivre une des formules hydrauliques standard. Elles peuvent être employées pour modéliser des turbines, l'abaissement des eaux souterraines ou des vannes stabilisatrices aval contrôlées par le débit. **Note** : Les vannes d'arrêt et les clapets anti-retour, qui ouvrent ou ferment entièrement les tuyaux, ne sont pas considérés comme des arcs spécifiques; elles sont incorporées dans les propriétés du tuyau dans lequel elles sont placés.

Chaque type de vanne a une consigne de fonctionnement différente décrivant son point de fonctionnement (la pression pour les vannes stabilisatrices aval et stabilisatrices amont; la chute de pression pour les réducteurs de pression; le débit pour les vannes régulatrices de débit; le coefficient de perte de charge pour les vannes diaphragme, et la courbe de perte de charge pour les vannes d'usage général).

On peut inhiber la consigne de fonctionnement d'une vanne en spécifiant qu'elle est entièrement ouverte ou fermée. La consigne d'une vanne peut être modifiée pendant la simulation en utilisant des commandes de contrôle *[7].*

Par construction du modèle, les règles suivantes s'appliquent quand on ajoute des vannes à un réseau :

- $\triangleright$  une vanne stabilisatrice avale, une vanne stabilisatrice amont ou une vanne régulatrice de débit ne peut pas être directement reliée à une bâche ou un réservoir (employez un tuyau de longueur limitée pour séparer les deux) ;
- $\triangleright$  une vanne stabilisatrice aval ne peut pas partager le même nœud en aval ou être mise en série avec une autre vanne stabilisatrice aval ;
- $\triangleright$  une vanne stabilisatrice amont ne peut pas partager le même nœud en amont ou être mise en série avec une autre vanne stabilisatrice amont;
- une vanne stabilisatrice amont ne peut pas être reliée au nœud en aval d'une vanne stabilisatrice avale.

#### **1.3. Composants non-physique**

En plus des composants physiques, EPANET utilise trois types d'objets non physiques: des courbes, des courbes de modulation et des commandes de contrôle. Ils décrivent le comportement et les aspects fonctionnels d'un système de distribution.

#### **1.3.1. Les courbes**

Les courbes en général sont des objets qui contiennent des couples de données ayant une relation entre elles. Deux objets ou plus peuvent partager la même courbe. Dans EPANET, on peut appliquer les types de courbes suivants:

- $\triangleright$  Courbe caractéristique.
- $\triangleright$  Courbe de rendement,
- $\triangleright$  Courbe de volume.
- $\triangleright$  Courbe de perte de charge.

#### **a) Courbe de volume (d'un réservoir)**

Une courbe de volume décrit comment le volume d'eau dans un réservoir de stockage en mètres cube, évolue en fonction du niveau d'eau, en mètres. Elle est utilisée quand il est nécessaire de décrire précisément les réservoirs dont la section change avec le niveau. Les niveaux d'eau le plus bas et le plus haut de la courbe doivent contenir les niveaux le plus bas et le plus haut entre lesquels le réservoir fonctionne. Un exemple de courbe de volume de réservoir est donné ci-dessous.

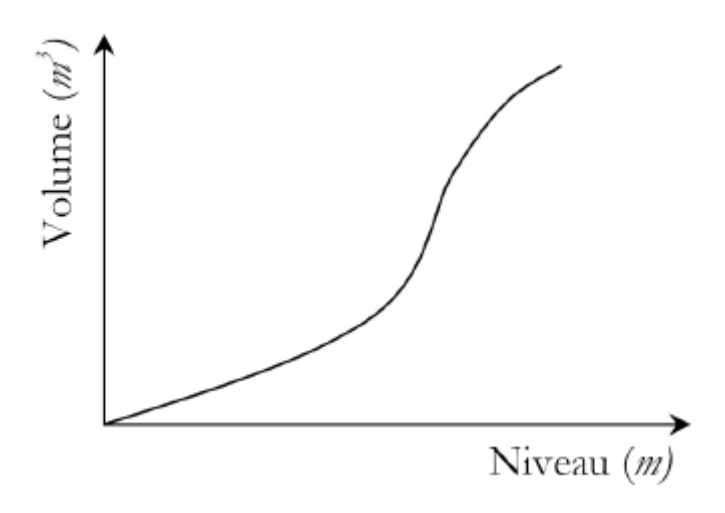

*Figure I. 3: Courbe de volume d'un réservoir*

#### **b) Courbe de perte de charge (d'une vanne d'usage général)**

Une courbe de perte de charge est utilisée pour décrire la perte de charge en mètres (axe Y) d'une vanne d'usage général en fonction du débit, dans les unités de débit choisies (axe X). Des vannes d'usage général sont employées pour représenter des arcs où l'utilisateur prévoit une relation spécifique entre le débit et la perte de charge, plutôt que de suivre une des formules hydrauliques standard. Elles peuvent être employées pour modéliser des turbines, l'abaissement des eaux souterraines ou des vannes stabilisatrices aval contrôlées par le débit.

#### **c) Courbes de modulation**

Une courbe de modulation est un ensemble de multiplicateurs qui peuvent être appliqués à une valeur de base pour lui permettre d'évoluer au cours du temps.

On peut assigner des courbes de modulation à la demande d'un nœud, au niveau d'une bâche, à la vitesse de rotation d'une pompe, à la qualité de l'eau dans une source et au prix de l'énergie. L'intervalle de temps utilisé pour chacune des courbes de modulation a la même valeur fixe (toutes les périodes ont la même durée), qui est spécifié dans les Options de Temps du projet. Durant cette période la valeur du paramètre ne change pas; elle reste égale au produit de sa valeur nominale et du multiplicateur de la courbe de modulation pour cette période de temps. Bien que toutes les courbes de modulation doivent utiliser le même intervalle de temps, chacune peut avoir un nombre différent de périodes.

Quand la durée de la simulation excède la durée définie par le nombre de périodes d'une courbe de modulation, le programme retourne au début de la première période pour poursuivre la simulation.

 Exemple de courbe de modulation pour un nœud avec une demande moyenne de 10 l/s. Pour un intervalle de temps de 4 heures, les coefficients multiplicateurs de demande sont les suivants :

| Période        |           |          |     |         |      |
|----------------|-----------|----------|-----|---------|------|
| Multiplicateur | $\rm 0.5$ | $_{0.8}$ | 1.U | <br>v., | ∪. ≀ |

*Tableau I. 2: Coefficients multiplicateurs de demande*

Pendant la simulation, la demande réelle appliquée à ce nœud sera alors comme suit :

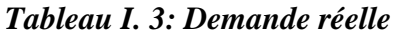

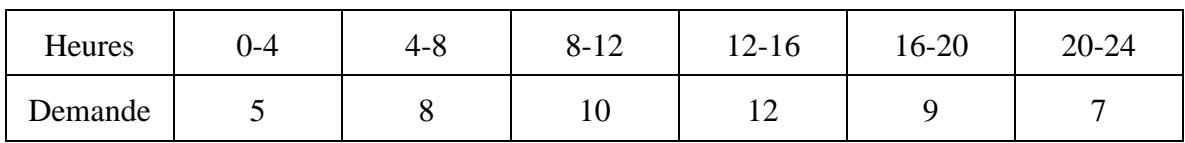

#### **d) Commandes**

Les commandes sont des instructions qui déterminent comment le réseau est géré pendant la simulation. Elles indiquent l'état d'arcs déterminés en fonction du temps, l'état des niveaux d'eau aux réservoirs et la valeur de la pression à certains points du réseau. Deux catégories de commandes peuvent être utilisées:

- $\triangleright$  Commandes simples.
- Commandes élaborées.

Les mots-clefs des commandes sont en anglais.

#### **e) Commandes simples**

Les commandes simples changent l'état ou la consigne de fonctionnement d'un arc selon :

- $\triangleright$  le niveau d'eau dans un réservoir,
- $\triangleright$  la pression à un nœud,
- $\triangleright$  l'instant de la simulation
- l'heure de la journée.

#### **f) Commandes élaborées**

Quand un état hydraulique particulier du système est atteint, les commandes élaborées permettent de déterminer l'état ou la consigne d'un arc basé sur une combinaison de conditions pour l'intervalle actuel.

# **2. Le Modèle WaterCAD**

WaterCAD est un logiciel qui permet d'analyser, concevoir et optimiser les systemes de distribution d'eau et la qualité de l'eau dans les réseaux,

Grâce à ces fonctions intégrées ce logiciel permet d'analyser les constituants de l'eau, son âge, son mélange dans les réservoirs et la traçabilité des sources, il est ainsi possible de programmer la chloration, de simuler des contaminations, de visualiser les zones d'influences des différentes sources.

Les fonctions de Watercad permettent également d'améliorer la turbidité, le goût et l'odeur de l'eau en identifiant les problèmes de mélange et en proposant des solutions.

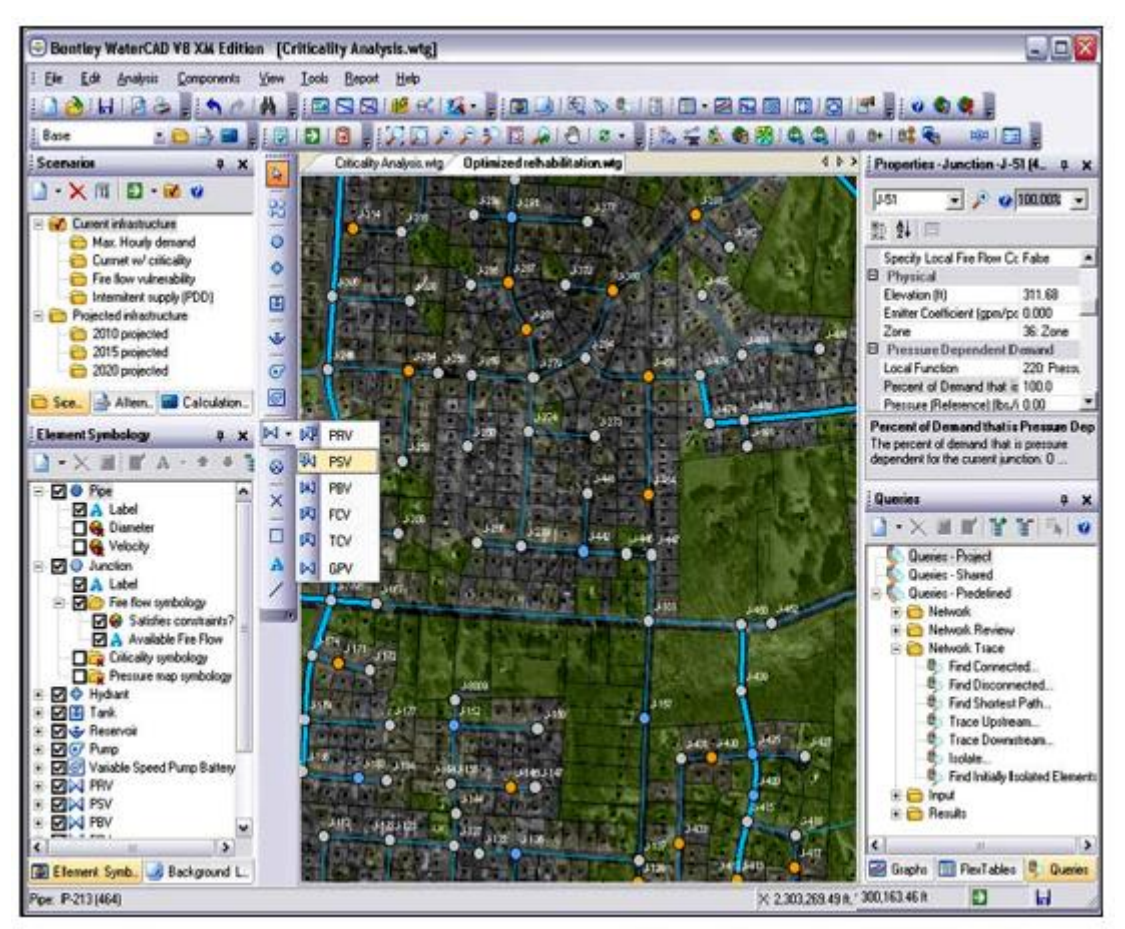

*Figure I. 4: Interface du logiciel WATERCAD avec schéma d'un réseau*

Watercad permet aussi :

- $\triangleright$  La simulation en condition normale,
- > La simulation en période étendue,
- $\triangleright$  L'analyse de criticité,
- L'analyse de mélange de l'eau dans les réservoirs,
- $\triangleright$  Le pompage à vitesse variable,
- La gestion de la consommation d'énergie et des coûts d'infrastructure,
- $\triangleright$  La modélisation des fuites,
- $\triangleright$  L'analyse de la consommation en fonction de la pression,
- $\triangleright$  La modélisation des vannes.

WATERCAD prend en charge divers arrière-plans, intègre des utilitaires de conversion à partir de logiciels CAO ou SIG et de bases de données et permet une utilisation illimitée de la fonction annuler/rétablir mise en forme.

WATERCAD est produit et commercialisé par BENTLEY systèmes Incorporated, la première version sous Windows est apparue en 1996.

#### **Conclusion**

Dans ce chapitre nous avons présenté les logiciels de modélisation hydraulique pour les réseaux d'alimentation en eau.

Dans le prochain chapitre nous allons parler des critères de choix de modèle.

## **Chapitre II :**

# **Choix du modèle de simulation**

#### **1. Introduction**

Le choix de modèle se fait par des critères qui vérifiées les calculs hydraulique des différents dispositifs du réseau. La simulation par ces modèles peut nous reproduire ce qui se déroule en réalité dans le réseau.

#### **2. Les types de modélisation**

On distingue plusieurs types de modèles *[1]:*

#### **2.1. Modèle pour le dimensionnement du réseau**

Le modèle permet de vérifier pour une configuration donnée du réseau, la satisfaction des exigences des abonnés en termes de pression et de débit. L'intérêt est de dimensionner les conduites et dispositifs hydrauliques. L'état des conduites et la demande sont supposées connus. Le niveau de détail est important, toutes les conduites sont représentées.

# **2.2. Modèle pour l'analyse du fonctionnement hydraulique et diagnostic**

Dans ce cas, le modèle cherche à décrire le fonctionnement d'un réseau existant, par la détermination de l'état des conduites à travers la mesure de la rugosité des conduites et la demande des abonnés. Pour un réseau, des données liées à la topologie du réseau, les types des conduites, la typologie des consommateurs ainsi que des mesures de pression et débits en des points du réseau sont supposés connus. Un calage du modèle permet de déterminer certains paramètres inconnus : rugosité, consommation afin de s'approcher le plus possible du fonctionnement réel du réseau.

#### **2.3. Modèle pour la gestion du réseau**

Dans ce cas le modèle servira à décrire le comportement des sources d'approvisionnement, des zones de stockage et des stations de pompage. L'intérêt de ce type de modèle est d'optimiser l'exploitation des sources d'eau et de minimiser les coûts d'exploitation du réseau en régulant le pompage et le stockage de l'eau dans la journée. Ce modèle ne retient que les conduites de grand diamètre servant au transport et à la distribution de l'eau.

# **2.4. Modèle pour la mesure de la qualité de l'eau**

Dans ce cas le modèle cherche à décrire les temps de séjour (stagnation de l'eau) de l'eau dans le réseau. En effet des temps de séjour important altèrent la qualité de l'eau dans le réseau. L'objet du modèle est de mesurer l'évolution d'un produit à titre d'exemple le chlore dans le réseau et d'en mesurer les concentrations à des points précis du réseau.

## **2.5. Précision du modèle et représentation du réseau**

La modélisation du fonctionnement du réseau doit décrire le comportement réel du réseau. En fonction de l'utilisation du modèle, un niveau de détail doit être défini. Le modèle ne considérera que certaines conduites du réseau et certains abonnés seront rassemblés sur des nœuds afin de simplifier la modélisation. Il n'existe pas de règles précises pour la simplification de réseau, mais certaines sont fréquemment utilisées :

- $\triangleright$  Suppression des conduites de petits diamètres ou de petites longueurs
- $\triangleright$  Suppression des conduites en antenne
- $\triangleright$  Suppression des nœuds intermédiaires
- Agglomération de plusieurs abonnés en un même nœud.
- $\triangleright$  Enchaînement de conduites de même diamètre et même matériau
- Distinction entre abonnés de nature différente : domestique, industriel, autres.

#### **3. Liste des données du modèle**

La liste des données physiques et hydrauliques du modèle en question est donnée par les tableaux suivants :

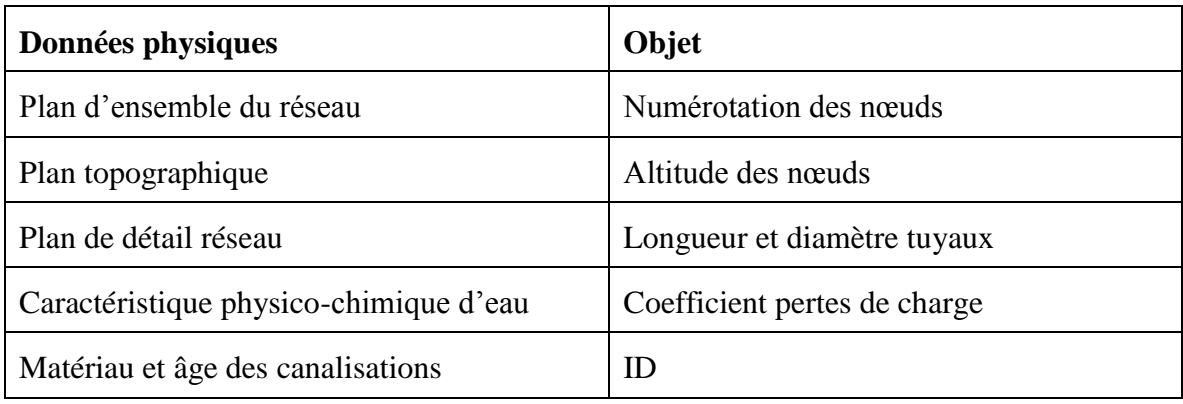

#### *Tableau II. 1: Les données physiques du modèle*

| Renseignements sur état parois intérieures             | Ε                                                                                  |
|--------------------------------------------------------|------------------------------------------------------------------------------------|
| Plan d'équipement des réservoirs                       | Plans conduites (arrivée et départ) - Côte<br>du radier - Côte trop plein – Volume |
| Plan d'équipement des stations de pompage<br>et relais | Plan arrivé et départ                                                              |
| Courbes caractéristiques des pompes                    | Courbes hauteur-débit                                                              |

*Tableau II. 2: Les données hydrauliques du modèle*

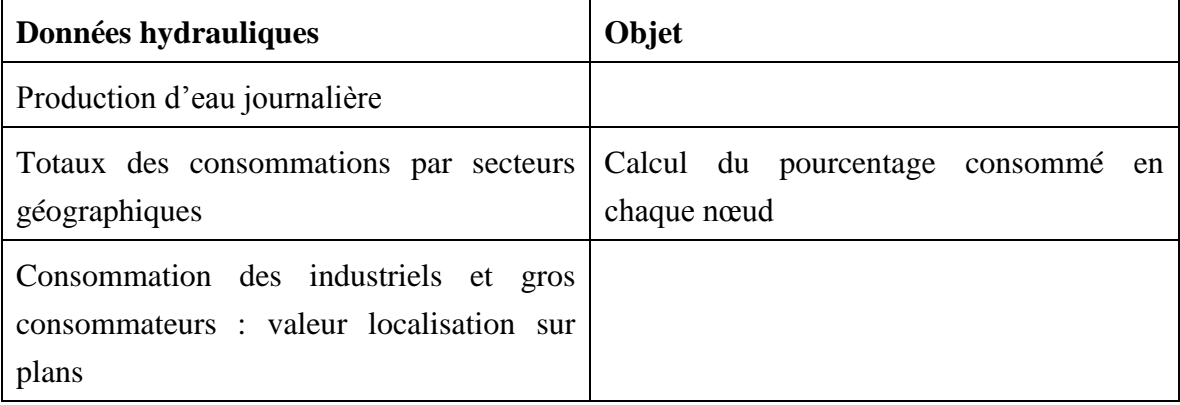

# **4. Comparaison et choix du modèle**

De toutes les façons, tous les programmes de modélisation des réseaux de conduites sont similaires, chaque programme détermine la répartition des débits dans les conduites et calcule les pressions, les pertes de charge dans la conduite en utilisant soit l'équation de Darcy-Weisbach ou celle de William-Hazen .en plus tous les programmes construisent et résolvent les matrices. En 1999, un mémoire technique a été préparé par CH2M HILL (compagnie américaine spécialisée dans le domaine de la modélisation) sur la demande de l'autorité des USA de l'eau et d'assainissement (OWASA) , le but de ce mémoire et de préparer une comparaison basée sur des critères entre les différents modèles hydrauliques existants , c'està-dire présenter les avantages et les inconvénients de chaque modèle pour aider l'OWASA à choisir un modèle.

#### **4.1. Critères d'évaluation**

#### **4.1.1. Formules utilisées par le programme**

Le premier critère pris en considération c'est les formules utilisées par le programme :

Les modèles hydrauliques développés en utilisant la formulation hybride généralement produisent des données plus fiables et tendent à converger plus rapidement que les programmes avec une formulation de boucle ou d'équation.

Bien que les différences dans les méthodologies pour les résoudre ; les formules des réseaux de conduites ne soient pas significatives pour les systèmes simples (petits réseaux) ; les systèmes compliqués peuvent exiger une méthode ou une autre pour obtenir une solution satisfaisante, cela dépend des caractéristiques des conduites du réseau.

En général, les programmes basés sur la méthode hybride sont les plus appropriés aux réseaux complexes, mais également peuvent être utilisés pour les systèmes simples.

#### **4.1.2. Facilité d'utilisation**

Le programme à utiliser doit être simple pour l'utilisation cela inclut la facilité d'introduire les données, la qualité de la documentation qui accompagne le programme (manuel de l'utilisation), édition des messages de diagnostic, les possibilités d'affichage graphique, et la possibilité d'établir des liens avec des bases de données comme les systèmes d'information géographique (SIG)

En utilisant les critères cités ci-dessus, nous avons pu établir un tableau de comparaison entre les différents modèles cités dans notre mémoire

|                                                                                    | <b>EPANET</b> | <b>WATERCAD</b> |
|------------------------------------------------------------------------------------|---------------|-----------------|
| <b>Domaines</b><br>d'application                                                   |               |                 |
| Possibilités<br>d'analyse de qualité<br>de l'eau                                   | <b>OUI</b>    | <b>OUI</b>      |
| Les capacités<br>d'analyse des débits<br>d'incendie                                | <b>NON</b>    | <b>OUI</b>      |
| Aptitude à établir<br>des liens avec les<br>bases de données<br>d'autres logiciels | <b>NON</b>    | <b>OUI</b>      |
| Liens vers les<br>systèmes                                                         | <b>NON</b>    | <b>OUI</b>      |

*Tableau II. 3: Comparaison des modèles*

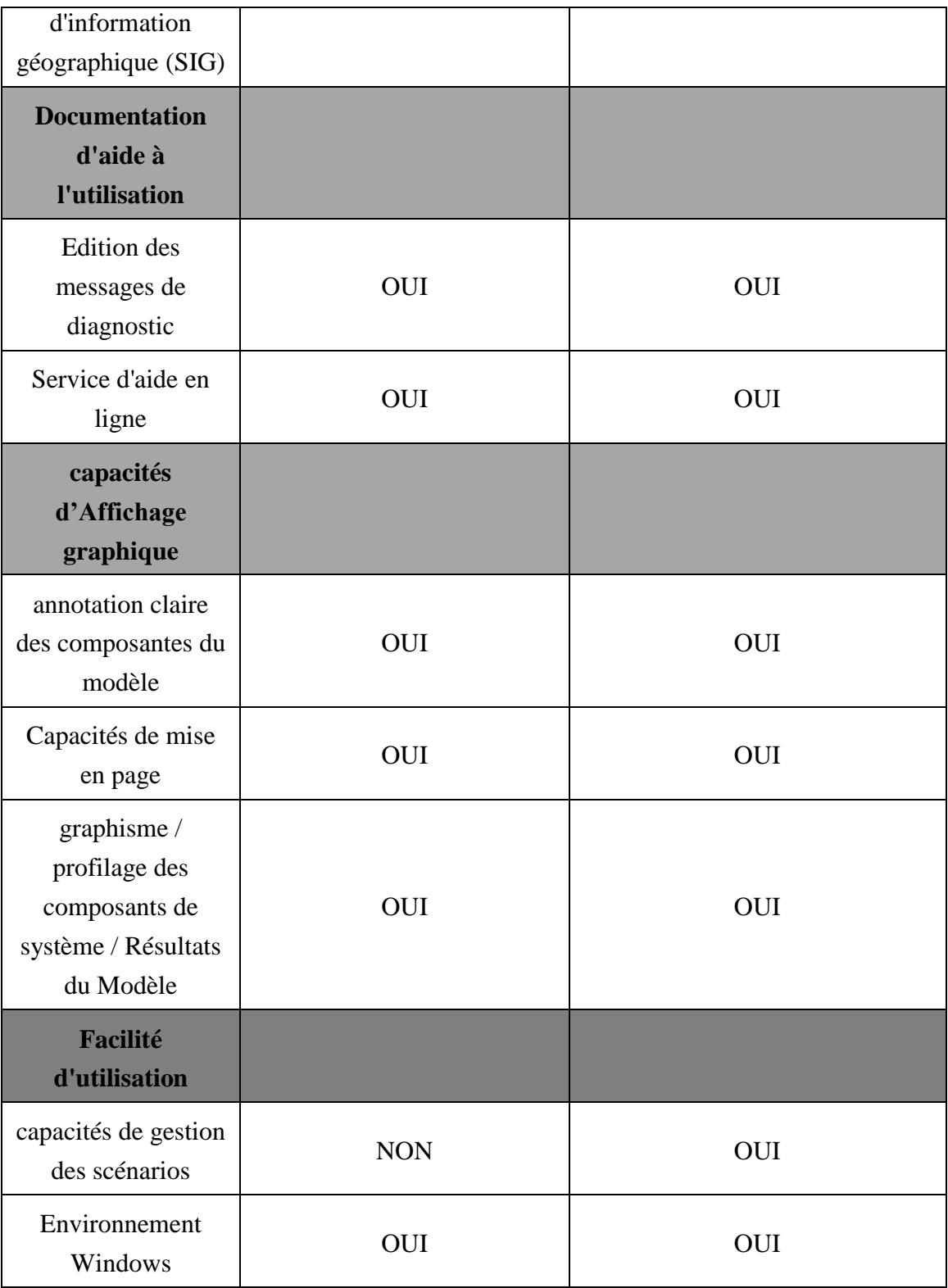

#### **Conclusion**

Tous les modèles cités dans le premier chapitre, sont des programmes modernes et donnent des résultats satisfaisantes, et répondent aux critères de la sélection des modèles.

Dans le prochain chapitre nous allons faire la modélisation du réseau de transfert en eau d'Oued Athmania vers les deux retenues d'Ourkiss à Oum El-Bouaghi et de Koudiat Medouar à Batna, avec les modèles hydrauliques Epanet, WaterCad et WaterGEMS.

# **Chapitre III**

# **Modélisation du réseau de transfert d'Oued Athmania-Ourkiss-Koudiat Medouar**

## **1. Introduction**

Notre objectif n'est pas de choisir le meilleur programme ou le programme le plus fiable mais de montrer l'intérêt qu'apporte la modélisation à la conception et la gestion des réseaux surtout les plus complexes d'entre eux.

Pour atteindre nos objectifs dans notre de la modélisation du système de transfert d'Oued Athmania nous avons choisi les modèles Epanet, WaterCad et WaterGEMS pour faire la simulation.

# **2. Présentation du réseau de transfert d'Oued Athmania-Ourkiss-Koudiat Medouar**

Le Système de Transfert d'Eau d'Athmania a pour objectif de fournir en eau potable et en eau d'irrigation respectivement les villes situées le long des tracés des conduites et les périmètres d'irrigation à partir du barrage d'Athmania.

Le Système de Transfert d'Eau proposé comprend les éléments suivants:

- $\bullet$  La construction du Barrage d'Ourkiss de 65 hm<sup>3</sup>.
- La pose d'environ 250 km de conduites de diamètres variant de 2.000 mm à 2.400 mm, sauf pour le tracé entre la Station de Pompage Aïn Kercha et Ourkiss, qui est en conduite simple, le reste du projet est avec des conduites jumelées.
- La construction de quatre stations de pompage (deux à Oued Seguin et deux à Aïn Kercha).
- La construction d'un réservoir d'équilibrage à Ouled Hamla.
- Le raccordement aux structures existantes, c'est à dire aux barrages d'Athmania de 30 Hm<sup>3</sup>, et Koudiat Medaouar de 62,5 Hm<sup>3</sup>, et au barrage d'Ourkiss de 65 Hm<sup>3</sup>.

Le réseau de transfert d'Oued Athmania est de type ramifié (Figure III.1), les conduites du réseau sont en ACIER.

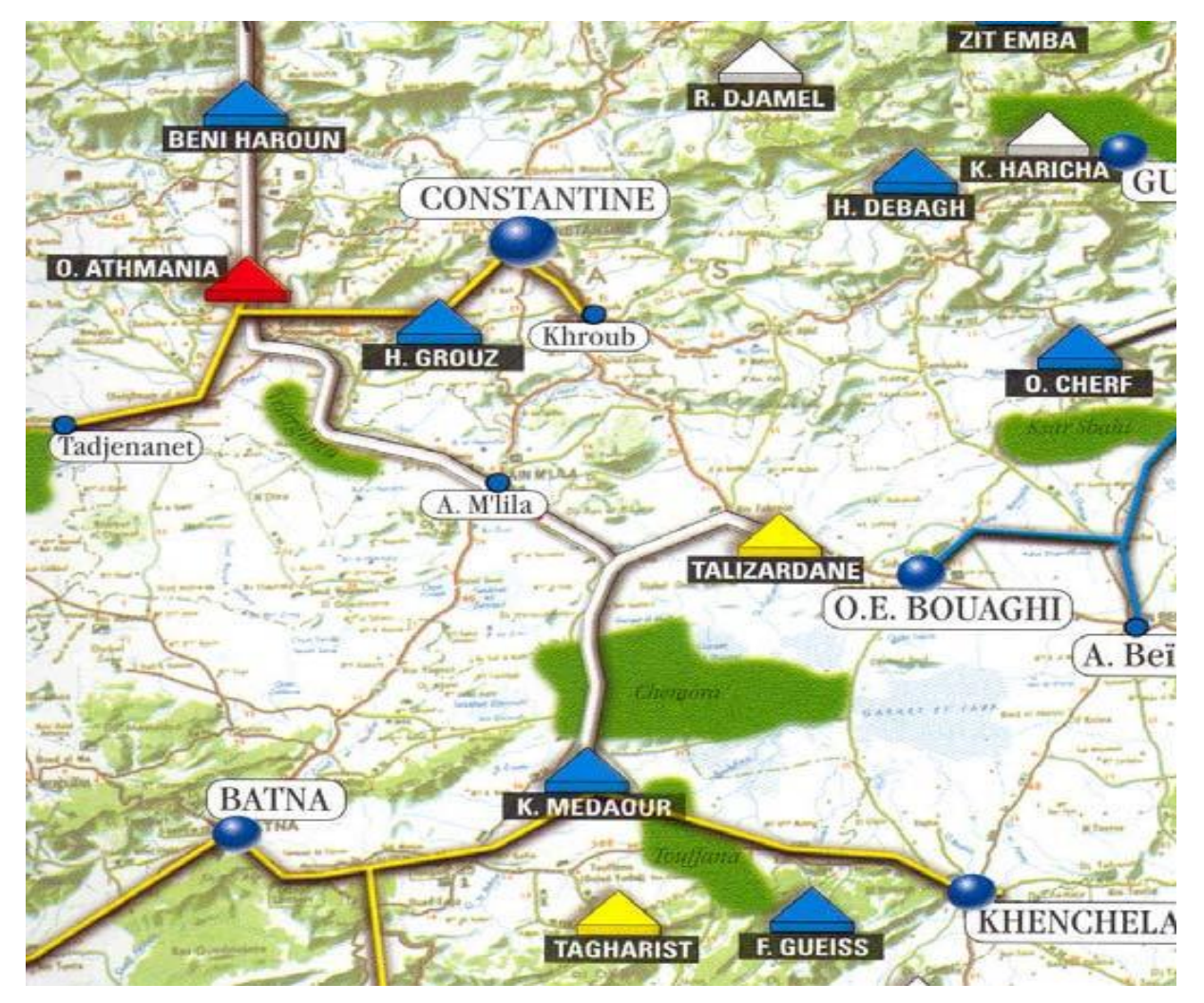

*Figure III. 1: Emplacement du Système de Transfert d'Eau d'Athamania [ANBT]*

Les villes alimentées par le nouveau système seront :

- Ain Fakroun, Ain Beida, Oum El Bouaghi, Ain Mila, Ain Kercha, Khenchela Kais, et Batna Arris.

Et les périmètres agricoles qui pourront être irrigués seront :

Teleghma, Chemora, Batna Ain Touta, et Touffana

L'étude technico-économique de l'adduction de notre système du transfert nous a permis de récapituler nos données comme suit :

L'adduction sera composée de deux (2) parties gravitaire d'une longueur totale de 20.781 km d'un diamètre varie de 2000mm à 2400, et de trois (03) parties de refoulement de 105,231 km de longueur d'un diamètre varie de 2000 à 2400 mm avec quatre (04) stations de Pompage, ces stations sont constituées par des stations de reprise qui refoulent un débit maximum de  $8,365 \text{ m}^3/\text{s}$ , et d'une hauteur maximale de 252,5m.

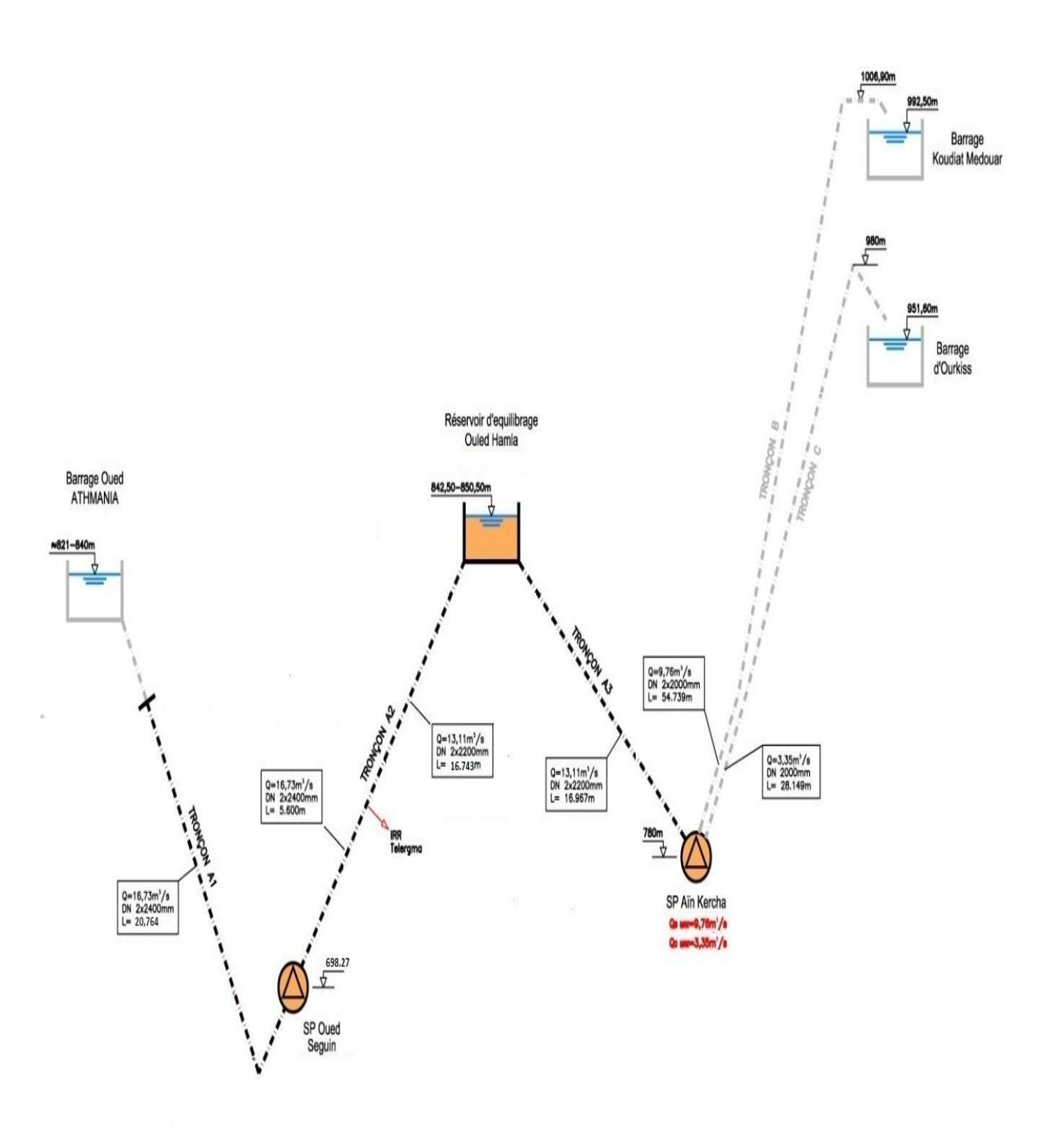

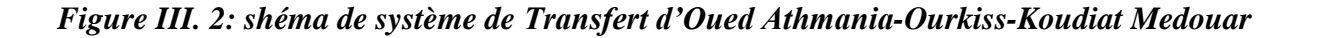

# **3. Les résulats obtenues dans le projet de fin d'étude**

Par la vérification des critères de vitesse, de pression, on a pu trouver les résultats en utilisant EXCEL représentées dans le tableau suivant :

| Tronçon            | Débit $(m^3/s)$ | <b>Diamètre</b><br>(mm) | vitesse (m/s) | observation | pressions (m) |
|--------------------|-----------------|-------------------------|---------------|-------------|---------------|
| A1                 | 8,365           | 2400                    | 1,85          | valide      | 136           |
| A2-> irrigation    | 8,365           | 2400                    | 1,85          | valide      | 213,21        |
| irrigation->A3     | 6,55            | 2200                    | 1,72          | valide      | 132,4         |
| $A3 \rightarrow C$ | 3,35            | 2000                    | 1,07          | valide      | 166           |
| $A3 \rightarrow B$ | 4,88            | 2000                    | 1,55          | valide      | 280,45        |

*Tableau III. 1: Les résultats calculées dans le projet de fin d'étude* 

# **4. La modelistation du réseau de transfert**

Dans cette étape, nous allons construire un modèle numérique du réseau avec les deux logiciels *WaterCad et Epanet*, donc on passera par l'étape de la saisie de toutes les données nécessaires à la modélisation : longueurs, diamètres, rugosités des conduites, les cotes, et les demandes ...

# **4.1. Simulation avec WaterCad**

L'objectif attendu de cette étape est construire un modèle numérique du réseau puis faire une

simulation de l'écoulement.

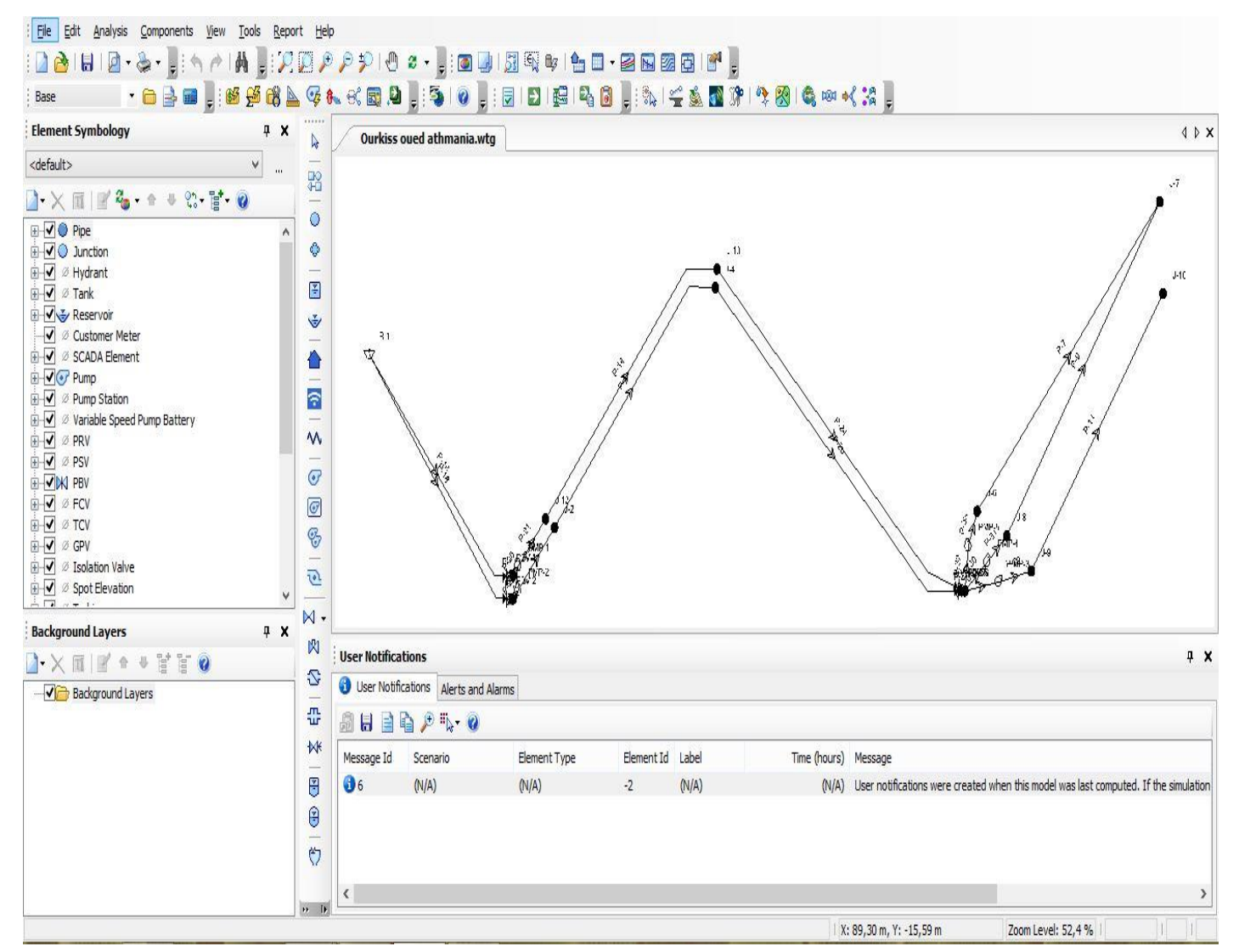

*Figure III. 3: Modèle numérique du réseau de transfert d'eau d'Oued Athmania-Ourkiss-Koudiat Medouar*

La figure III.4 regroupe respectivement les résultats d'une simulation de l'écoulement: les pressions dans chaque nœud ainsi les vitesses dans les conduites.

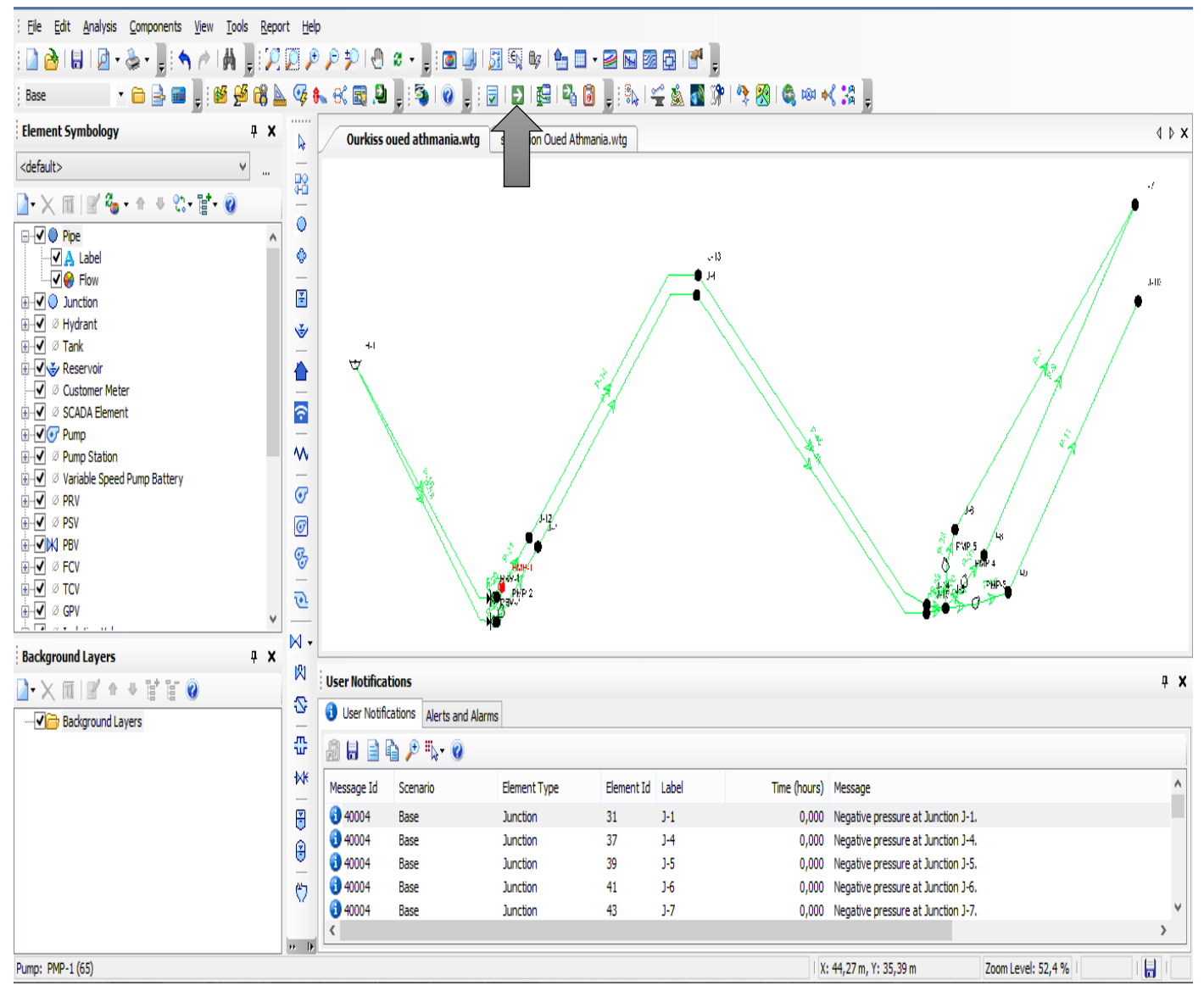

**Figure III. 4: Simulation de l'écoulement dans le réseau avec le logiciel WaterCad.**

#### **Résultats de la simulation**

Les tableaux III.1 et III.2 montrent les résultats obtenus après la simulation pour chaque conduite et pour chaque nœud.

| ID  | Label   | Length (m)     | <b>Start</b> | Stop    | Diameter | Material     | Hazen-Williams |
|-----|---------|----------------|--------------|---------|----------|--------------|----------------|
|     |         |                | Node         | Node    | (mm)     |              | $\mathsf{C}$   |
| 38  | $P - 4$ | 58             | $J-2$        | $J - 4$ | 2 200,0  | <b>Steel</b> | 120            |
| 44  | $P - 7$ | 68             | $J-6$        | $J - 7$ | 2 000,0  | <b>Steel</b> | 120            |
| 47  | $P-9$   | 67             | $J-8$        | $J - 7$ | 2 000,0  | <b>Steel</b> | 120            |
| 51  | $P-11$  | 56             | $J-9$        | $J-10$  | 2 000,0  | <b>Steel</b> | 120            |
| 57  | $P-14$  | 61             | $J-12$       | $J-13$  | 2 200,0  | <b>Steel</b> | 120            |
| 60  | $P-16$  | 51             | $R-1$        | PBV-1   | 2 400,0  | <b>Steel</b> | 120            |
| 65  | $P-18$  | 53             | $R-1$        | PBV-2   | 2 400,0  | <b>Steel</b> | 120            |
| 63  | $P-21$  | 10             | PMP-1        | $J-12$  | 2 400,0  | <b>Steel</b> | 120            |
| 66  | $P-23$  | 13             | PMP-2        | $J-2$   | 2 400,0  | <b>Steel</b> | 120            |
| 68  | $P-28$  | 8              | $J-5$        | PMP-3   | 2 000,0  | <b>Steel</b> | 120            |
| 67  | $P-29$  | 8              | PMP-3        | $J-9$   | 2 000,0  | <b>Steel</b> | 120            |
| 69  | $P-30$  | 6              | $J-5$        | PMP-4   | 2 000,0  | <b>Steel</b> | 120            |
| 70  | $P-31$  | 6              | PMP-4        | $J-8$   | 2 000,0  | <b>Steel</b> | 120            |
| 81  | $P-32$  | $\overline{7}$ | $J-5$        | PMP-5   | 2 000,0  | <b>Steel</b> | 120            |
| 82  | $P-33$  | 6              | PMP-5        | $J-6$   | 2 000,0  | <b>Steel</b> | 120            |
| 84  | $P-50$  | 5              | $J-14$       | $J-5$   | 2 200,0  | <b>Steel</b> | 120            |
| 85  | $P-51$  | 5              | $J-5$        | $J-15$  | 2 200,0  | <b>Steel</b> | 120            |
| 87  | $P-54$  | 76             | $J-13$       | PBV-8   | 2 200,0  | <b>Steel</b> | 120            |
| 88  | $P-55$  | $\overline{2}$ | PBV-8        | $J-14$  | 2 200,0  | <b>Steel</b> | 120            |
| 115 | $P-56$  | 76             | $J-4$        | PBV-9   | 2 200,0  | <b>Steel</b> | 120            |

*Tableau III. 2 : Les nœuds et les longueurs dans les conduites*

| <b>Minor Loss</b><br>Coefficient<br>(Local) | Flow<br>(m <sup>3</sup> /s) | Velocity (m/s) | <b>Headloss</b><br>Gradient (m/m) | Lengh defined | Length<br>(m)  |
|---------------------------------------------|-----------------------------|----------------|-----------------------------------|---------------|----------------|
| 0                                           | 6,55                        | 1,723956414    | 0,001                             | <b>True</b>   | 16743          |
| $\overline{0}$                              | 4,88                        | 1,554140127    | 0,001                             | True          | 54739          |
| $\overline{0}$                              | 4,88                        | 1,554140127    | 0,001                             | True          | 54739          |
| $\overline{0}$                              | 3,35                        | 1,066878981    | $\overline{0}$                    | <b>True</b>   | 28 149         |
| $\overline{0}$                              | 6,55                        | 1,723956414    | 0,001                             | <b>True</b>   | 16743          |
| $\overline{0}$                              | 8,36                        | 1,848903043    | 0,001                             | <b>True</b>   | 19818          |
| 0                                           | 8,36                        | 1,848903043    | 0,001                             | True          | 19534          |
| $\overline{0}$                              | 8,36                        | 1,848903043    | 0,001                             | <b>True</b>   | 5 600          |
| $\overline{0}$                              | 10                          | 2,211606511    | 0,001                             | <b>True</b>   | 4890           |
| 0                                           | 3                           | 0,955414013    | $\overline{0}$                    | False         | $\overline{0}$ |
| 0                                           | 3                           | 0,663481953    | $\overline{0}$                    | False         | $\mathbf 0$    |
| 0                                           | 5                           | 1,105803255    | 0,001                             | False         | 0              |
| 0                                           | 5                           | 1,105803255    | 0,001                             | False         | $\overline{0}$ |
| 0                                           | 5                           | 1,105803255    | 0,001                             | False         | $\mathbf 0$    |
| $\overline{0}$                              | 5                           | 1,105803255    | 0,001                             | False         | $\overline{0}$ |
| $\overline{0}$                              | 5                           | 1,105803255    | 0,001                             | <b>True</b>   | 607            |
| $\overline{0}$                              | 8                           | 1,769285209    | 0,002                             | <b>True</b>   | 607            |
| 0                                           | 6,55                        | 1,723956414    | 0,001                             | <b>True</b>   | 15 9 94        |
| 0                                           | 6,55                        | 1,723956414    | 0,001                             | <b>True</b>   | 366            |
| 0                                           | 9,76                        | 1,839219086    | 0,002                             | <b>True</b>   | 15 4 21        |

*Tableau III. 3: Débits et vitesses dans les conduites*

| ID  | Label   | Elevation<br>(m) | Zone          | Demand<br>Collection                         | Demand<br>(m <sup>3</sup> /s) | Hydraulic<br>Grade<br>(m) | Pressure<br>(m H2O) |
|-----|---------|------------------|---------------|----------------------------------------------|-------------------------------|---------------------------|---------------------|
| 31  | $J-1$   | 698,27           | <none></none> | <collection: 0<br="">items&gt;</collection:> | 6,55                          | 671,89                    | 26                  |
| 33  | $J-2$   | 725,61           | <none></none> | <collection: 1<br="">item&gt;</collection:>  | 4,88                          | 837,49                    | 112                 |
| 37  | $J - 4$ | 850,5            | <none></none> | <collection: 0<br="">items&gt;</collection:> | 4,88                          | 818,45                    | 32                  |
| 39  | $J-5$   | 780              | <none></none> | <collection: 0<br="">items&gt;</collection:> | 3,35                          | 781,33                    | $\mathbf{1}$        |
| 41  | $J-6$   | 780              | <none></none> | <collection: 0<br="">items&gt;</collection:> | 6,55                          | 1 0 6 1 , 3 2             | 281                 |
| 43  | $J-7$   | 1 006,90         | <none></none> | <collection: 1<br="">item&gt;</collection:>  | 8,36                          | 1 008,31                  | $\mathbf{1}$        |
| 45  | $J-8$   | 780              | <none></none> | <collection: 0<br="">items&gt;</collection:> | 8,36                          | 1 061,32                  | 281                 |
| 48  | $J-9$   | 780              | <none></none> | <collection: 0<br="">items&gt;</collection:> | 8,36                          | 996,32                    | 216                 |
| 50  | $J-10$  | 980              | <none></none> | <collection: 1<br="">item&gt;</collection:>  | 9,76                          | 982,74                    | 3                   |
| 52  | $J-11$  | 698,27           | <none></none> | <collection: 0<br="">items&gt;</collection:> | 8,36                          | 686,04                    | 12                  |
| 54  | $J-12$  | 725,61           | <none></none> | <collection: 1<br="">item&gt;</collection:>  | 6,55                          | 891,74                    | 166                 |
| 56  | $J-13$  | 850,5            | <none></none> | <collection: 0<br="">items&gt;</collection:> | 6,55                          | 880,56                    | 30                  |
| 109 | $J-14$  | 782,54           | <none></none> | <collection: 0<br="">items&gt;</collection:> | 6,55                          | 781,73                    | $\mathbf{1}$        |
| 112 | $J-15$  | 782,06           | <none></none> | <collection: 0<br="">items&gt;</collection:> | 9,76                          | 782,25                    | $\boldsymbol{0}$    |

*Tableau III. 4: Pressions dans les nœuds*

Les profiles obtenu par le Logiciel WaterCAD est représenté dans les figures suivantes :

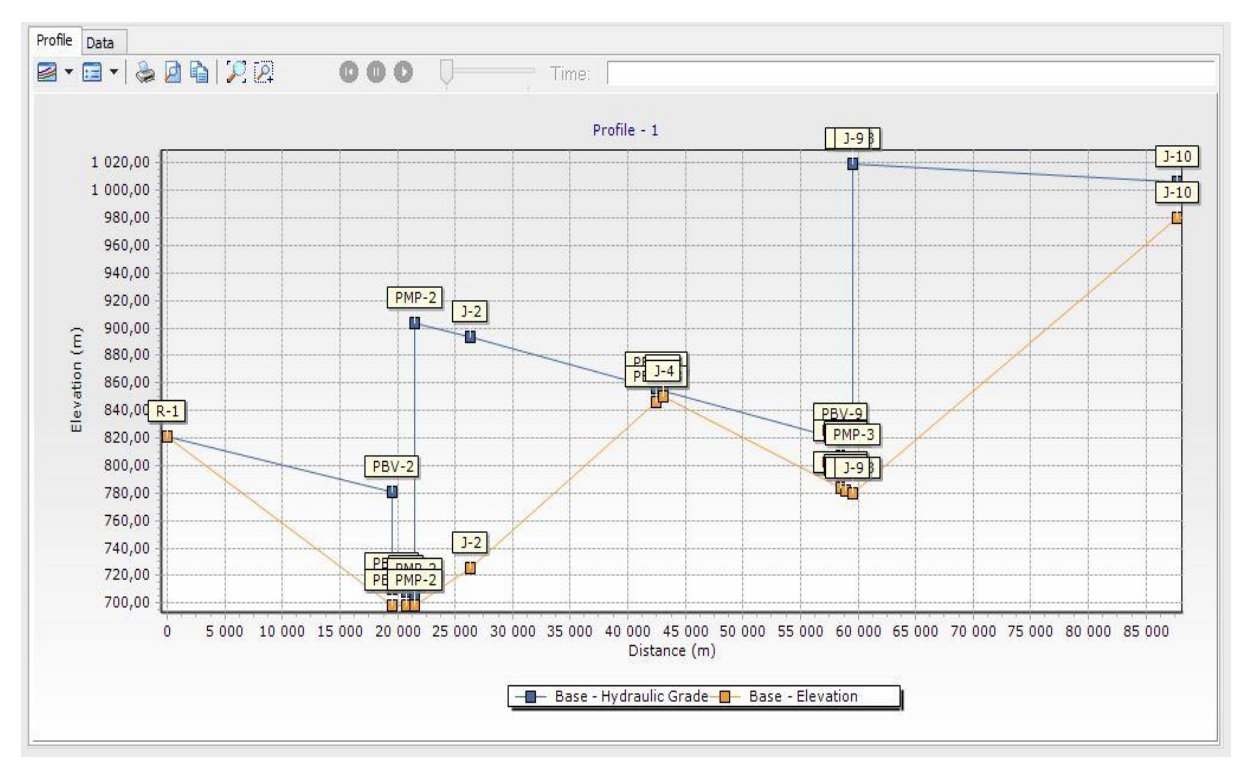

*Figure III. 5: Profile de la 1er Conduite par WaterCAD* 

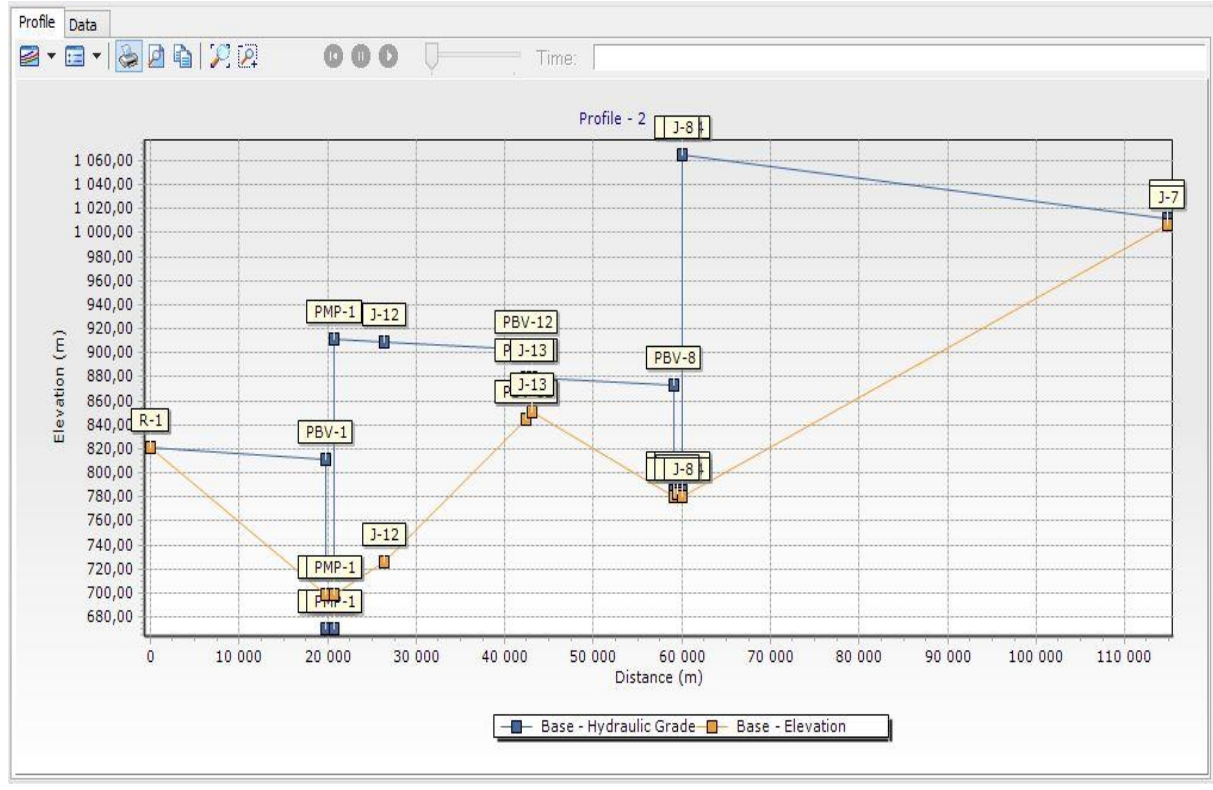

*Figure III. 6: Profile de la 2eme conduite par WaterCAD*

#### **4.2. Simulation de notre réseau par via Epanet**

Dans cette partie nous allons faire la simulation de l'écoulement du réseau en introduisant les paramètres comme pression et les différentes altitudes, la figure suivante montre les pressions dans les nœuds et les vitesses dans les conduites:

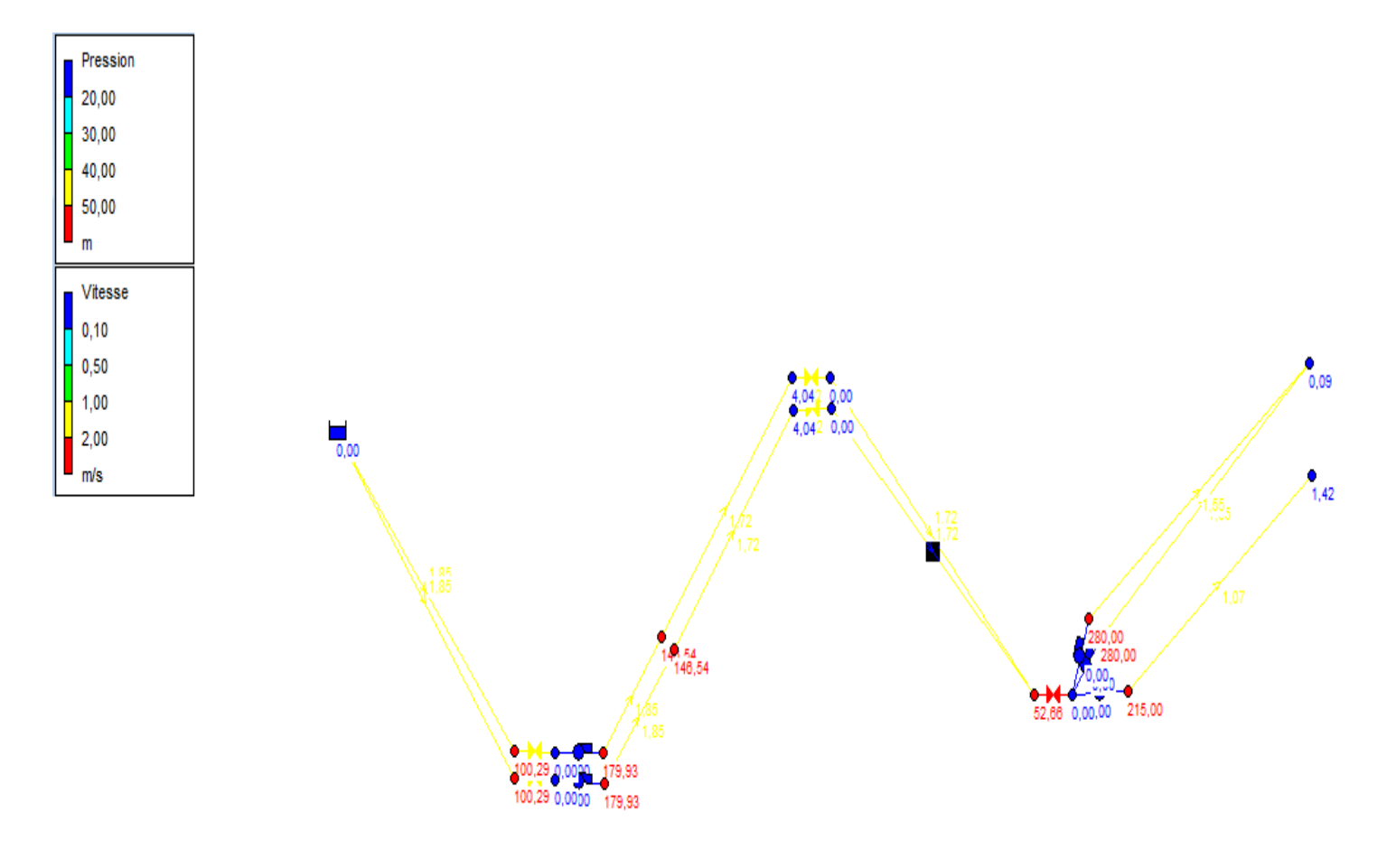

*Figure III. 7: Simulation de l'écoulement via Epanet*

#### **4.2.1. Etat des nœuds du réseau**

Les résultats de la simulation pour les nœuds sont résumés des tableau suivant:

| <b>ID</b> Nœuds | demande $(m^3/S)$ | charge (m) | pression (m) |
|-----------------|-------------------|------------|--------------|
| 15              | $\boldsymbol{0}$  | 697,27     | $\mathbf 0$  |
| 14              | $\pmb{0}$         | 798,56     | 100,29       |
| 16              | $\mathbf 0$       | 878,2      | 179,93       |
| $\overline{2}$  | $\mathbf 0$       | 798,56     | 100,29       |
| 3               | $\boldsymbol{0}$  | 698,27     | $\mathbf 0$  |
| 4               | $\pmb{0}$         | 878,2      | 179,93       |
| 5               | 1,81              | 872,15     | 146,54       |
| 19              | 1,81              | 872,15     | 146,54       |
| 20              | $\mathbf 0$       | 1060       | 280          |
| 11              | $\mathbf 0$       | 995        | 215          |
| 9               | 0                 | 780        | $\mathbf 0$  |
| 8               | $\mathbf 0$       | 832,66     | 52,66        |
| 10              | $\mathbf 0$       | 1060       | 280          |
| $\mathbf{1}$    | 16,73             | 821        | $\mathbf 0$  |
| $\overline{7}$  | $\boldsymbol{0}$  | 850        | $\pmb{0}$    |
| 6               | $\mathbf 0$       | 854,54     | 4,04         |
| 18              | $\boldsymbol{0}$  | 850,5      | $\mathbf 0$  |
| 17              | $\boldsymbol{0}$  | 854,54     | 4,04         |
| 12              | 3,35              | 981,42     | 1,42         |
| 13              | 9,76              | 1006,99    | 0,09         |

*Tableau III. 5: Les pressions dans les nœuds*

#### **4.2.2. Etat des arcs du Réseau**

Le tableau suivant montre les résultats de la simulation pour chaque conduite :

| <b>ID Arc</b> | Débit $(m^3/s)$ | Vitesse (m/s) | Perte de charge<br>(m/km) |
|---------------|-----------------|---------------|---------------------------|
| tuyau 7       | 8,36            | 1,85          | 1,08                      |
| tuyau 8       | 8,36            | 1,85          | 1,08                      |
| tuyau 9       | 6,55            | 1,72          | 1,05                      |
| tuyau 10      | 6,55            | 1,72          | 1,05                      |
| tuyau 11      | 4,88            | 1,55          | 0,97                      |
| tuyau 12      | 3,34            | 1,07          | 0,48                      |
| tuyau 13      | 8,36            | 1,85          | 1,08                      |
| tuyau 16      | 8,36            | 1,85          | 1,08                      |
| tuyau 17      | 6,55            | 1,72          | 1,05                      |
| tuyau 19      | 6,55            | 1,72          | 1,05                      |
| tuyau 21      | 4,88            | 1,55          | 0,97                      |

*Tableau III. 6: les vitesses et les débits dans les conduites*

#### **4.2.3. Interprétation des résultats de simulation**

Pour le conduite 12 nous proposons de diminuer le diamètre pour que les vitesses soient supérieures ou égales à 1.5 m/s, les autres vitesses sont dans l'intervalle [1.5 ; 2 m/s], donc les résultats obtenus sont acceptables.

# **4.3. Simulation par WaterGEMS**

L'objectif attendu de cette étape est construire un modèle numérique du réseau puis faire une simulation de l'écoulement par le modele WaterGEMS.

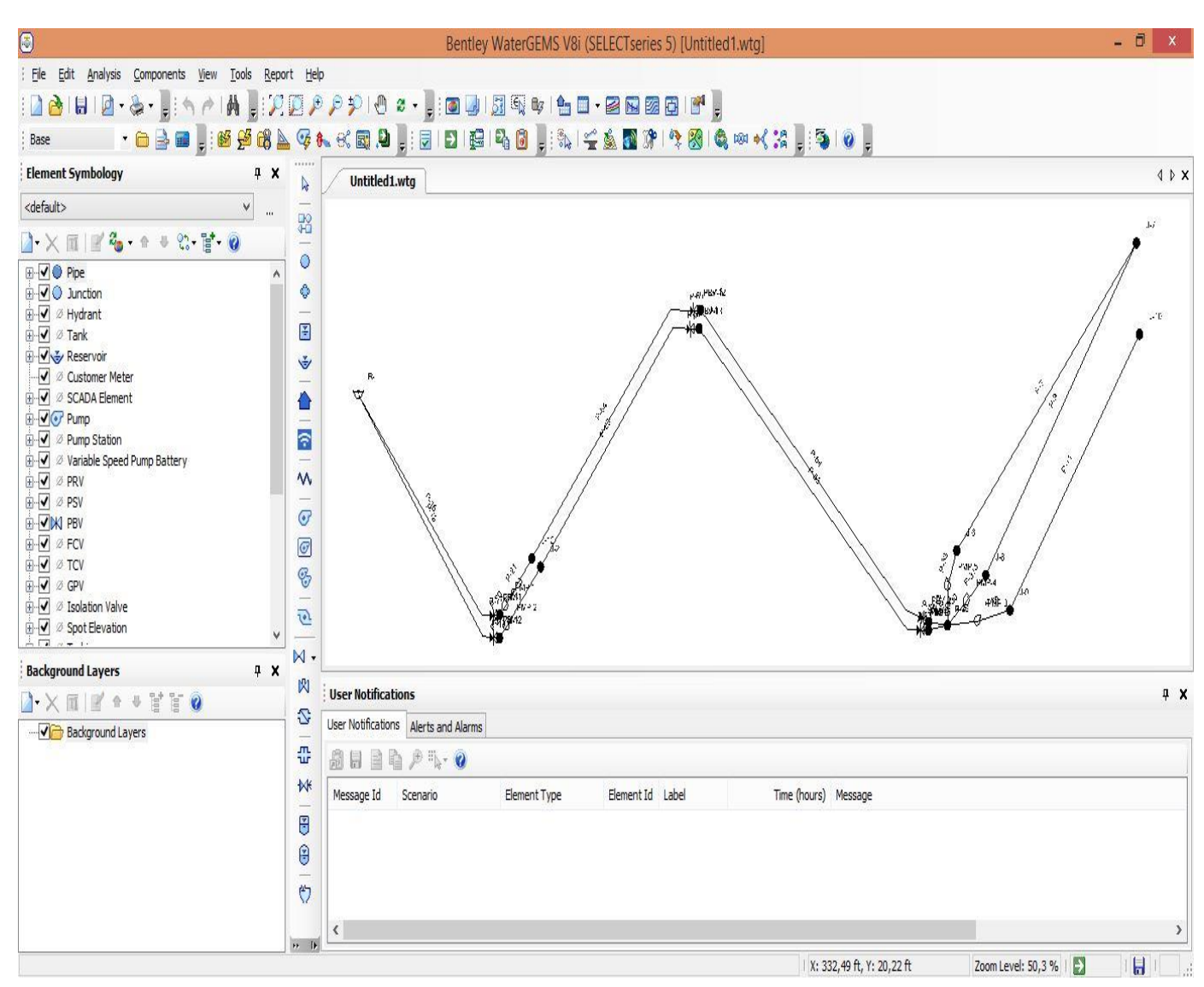

*Figure III. 8: Modèle numérique du réseau de transfert d'eau d'Oued Athmania-Ourkiss-Koudiat Medouar*

#### **Résultats de la simulation**

Les tableaux III.7 et III.8 montrent les résultats obtenus après la simulation pour chaque conduite et pour chaque nœud.

|     |         |                | <b>Start</b> | Stop    | Diameter  |              | Hazen-Williams |
|-----|---------|----------------|--------------|---------|-----------|--------------|----------------|
| ID  | Label   | Length (m)     | Node         | Node    | (mm)      | Material     | $\mathsf{C}$   |
| 38  | $P - 4$ | 58             | $J-2$        | $J-4$   | 2 2 0 0,0 | <b>Steel</b> | 120            |
| 44  | $P - 7$ | 68             | $J-6$        | $J - 7$ | 2 000,0   | <b>Steel</b> | 120            |
| 47  | $P-9$   | 67             | $J-8$        | $J - 7$ | 2 000,0   | <b>Steel</b> | 120            |
| 51  | $P-11$  | 56             | $J-9$        | $J-10$  | 2 000,0   | <b>Steel</b> | 120            |
| 57  | $P-14$  | 61             | $J-12$       | $J-13$  | 2 200,0   | <b>Steel</b> | 120            |
| 60  | $P-16$  | 51             | $R-1$        | PBV-1   | 2 400,0   | <b>Steel</b> | 120            |
| 65  | $P-18$  | 53             | $R-1$        | PBV-2   | 2 400,0   | <b>Steel</b> | 120            |
| 63  | $P-21$  | 10             | PMP-1        | $J-12$  | 2 400,0   | <b>Steel</b> | 120            |
| 66  | $P-23$  | 13             | PMP-2        | $J-2$   | 2 400,0   | <b>Steel</b> | 120            |
| 68  | $P-28$  | 8              | $J-5$        | PMP-3   | 2 000,0   | <b>Steel</b> | 120            |
| 67  | $P-29$  | 8              | PMP-3        | $J-9$   | 2 000,0   | <b>Steel</b> | 120            |
| 69  | $P-30$  | 6              | $J-5$        | PMP-4   | 2 000,0   | <b>Steel</b> | 120            |
| 70  | $P-31$  | 6              | PMP-4        | $J-8$   | 2 000,0   | <b>Steel</b> | 120            |
| 81  | $P-32$  | $\overline{7}$ | $J-5$        | PMP-5   | 2 000,0   | <b>Steel</b> | 120            |
| 82  | $P-33$  | 6              | PMP-5        | $J-6$   | 2 000,0   | <b>Steel</b> | 120            |
| 84  | $P-50$  | 5              | $J-14$       | $J-5$   | 2 200,0   | <b>Steel</b> | 120            |
| 85  | $P-51$  | 5              | $J-5$        | $J-15$  | 2 200,0   | <b>Steel</b> | 120            |
| 87  | $P-54$  | 76             | $J-13$       | PBV-8   | 2 200,0   | <b>Steel</b> | 120            |
| 88  | $P-55$  | $\overline{2}$ | PBV-8        | $J-14$  | 2 200,0   | <b>Steel</b> | 120            |
| 115 | $P-56$  | 76             | $J - 4$      | PBV-9   | 2 200,0   | <b>Steel</b> | 120            |

*Tableau III. 7: Les nœuds et les longueurs dans les conduites*

| <b>Minor Loss</b><br>Coefficient<br>(Local) | Flow<br>(m <sup>3</sup> /s) | Velocity (m/s) | <b>Headloss</b><br>Gradient (m/m) | Lengh defined | Length<br>(m)  |
|---------------------------------------------|-----------------------------|----------------|-----------------------------------|---------------|----------------|
| $\Omega$                                    | 6,55                        | 1,723956414    | 0,001                             | <b>True</b>   | 16743          |
| $\overline{0}$                              | 4,88                        | 1,554140127    | 0,001                             | True          | 54739          |
| $\overline{0}$                              | 4,88                        | 1,554140127    | 0,001                             | <b>True</b>   | 54739          |
| $\overline{0}$                              | 3,35                        | 1,066878981    | $\Omega$                          | <b>True</b>   | 28 149         |
| $\overline{0}$                              | 6,55                        | 1,723956414    | 0,001                             | <b>True</b>   | 16743          |
| $\overline{0}$                              | 8,36                        | 1,848903043    | 0,001                             | <b>True</b>   | 19818          |
| 0                                           | 8,36                        | 1,848903043    | 0,001                             | <b>True</b>   | 19534          |
| 0                                           | 8,36                        | 1,848903043    | 0,001                             | <b>True</b>   | 5 600          |
| $\overline{0}$                              | 10                          | 2,211606511    | 0,001                             | <b>True</b>   | 4890           |
| $\overline{0}$                              | 3                           | 0,955414013    | $\overline{0}$                    | False         | $\overline{0}$ |
| $\overline{0}$                              | 3                           | 0,663481953    | $\overline{0}$                    | False         | $\mathbf 0$    |
| 0                                           | 5                           | 1,105803255    | 0,001                             | False         | $\overline{0}$ |
| 0                                           | 5                           | 1,105803255    | 0,001                             | False         | $\mathbf 0$    |
| 0                                           | 5                           | 1,105803255    | 0,001                             | False         | $\mathbf 0$    |
| 0                                           | 5                           | 1,105803255    | 0,001                             | False         | $\overline{0}$ |
| $\overline{0}$                              | 5                           | 1,105803255    | 0,001                             | True          | 607            |
| $\overline{0}$                              | 8                           | 1,769285209    | 0,002                             | True          | 607            |
| 0                                           | 6,55                        | 1,723956414    | 0,001                             | <b>True</b>   | 15 9 94        |
| 0                                           | 6,55                        | 1,723956414    | 0,001                             | True          | 366            |
| 0                                           | 9,76                        | 1,839219086    | 0,002                             | <b>True</b>   | 15 4 21        |

*Tableau III. 8: Débits et vitesses dans les conduites*

*Tableau III. 9: Pressions dans les nœuds*

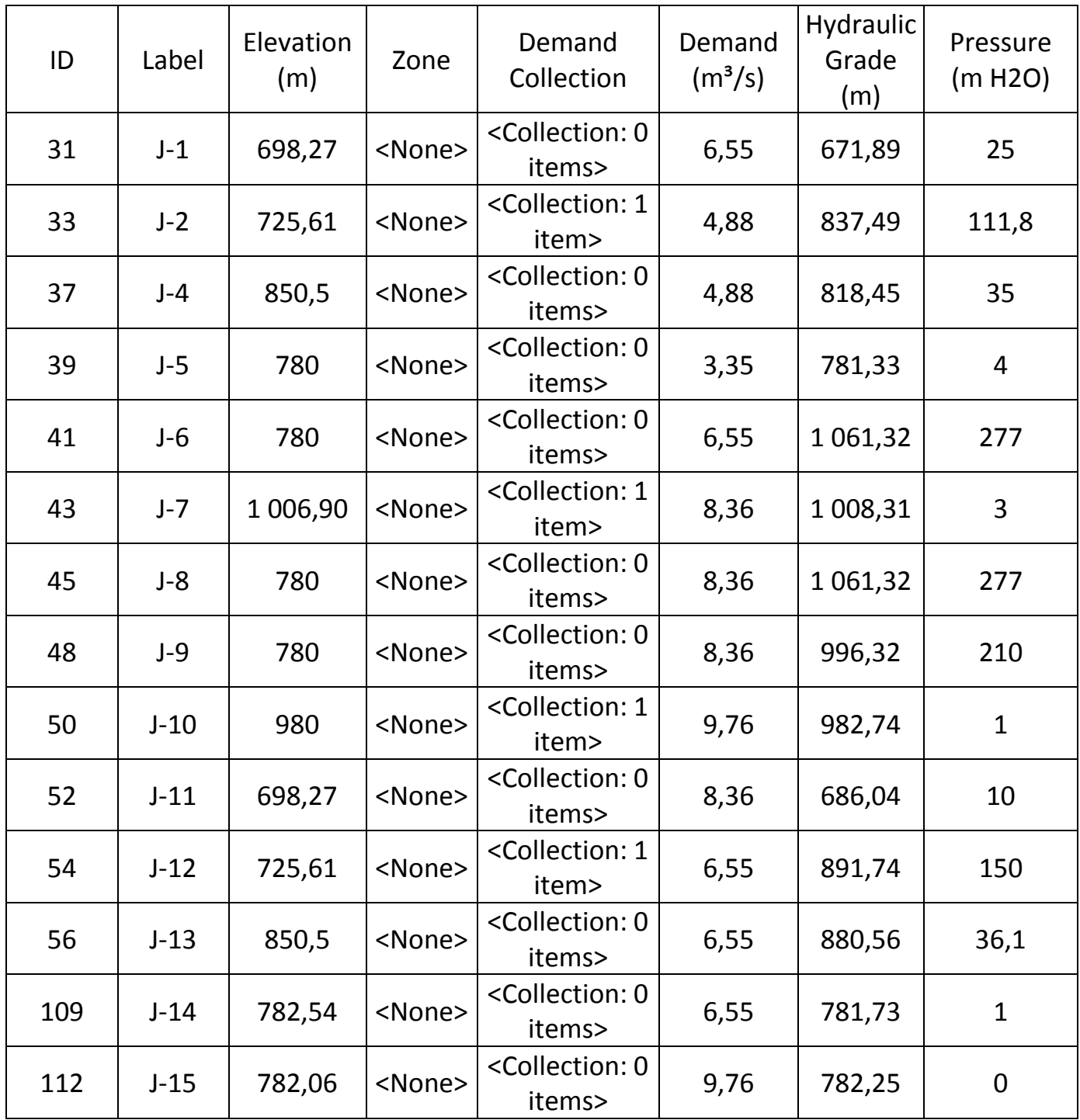

#### **3. Comparaison des résultats**

Les résultats obtenus après la simulation de notre réseau de transfert d'Oued Athmania-Ourkiss-Koudiat Medouar via les logiciels WaterCAD et Epanet et WaterGEMS sont presque identique aux résultats calculés par EXCEL, la différence est pour les vitesses et les pressions parce que les logiciels WaterCad et WaterGEMS ont arrondi les demandes aux nœuds introduisent au début.

#### **Conclusion**

D'après les différentes comparaisons via Epanet, WaterCAD et WaterGEMS Nous remarquons pour les deux logiciels que les résultats obtenues sont satisfaisants et vérifient les critères techniques de la vitesse et la pression, donc ils répondent aux critères de choix de modèle

# *Conclusion générale*

La simulation de l'écoulement dans le réseau de transfert des eaux Oued Athmania-Ourkiss-Koudiat Medouar avec les deux logiciels Epanet et WaterCad, nous a permis de prendre conscience de l'efficacité de ces modèles hydraulique. Les résultats et rapports affichés à la fin de la simulation nous montrent que les paramètres hydrauliques de notre système sont dans l'ensemble dans la plage des valeurs acceptables. Nous sommes arrivées à la conclusion que le choix du modèle dépend de type de modélisation.

Le logiciel WaterCad présente des avantages au niveau de domaine d'utilisation tel que les capacités d'analyse des débits d'incendie. Il a aussi l'aptitude pour établir des liens avec les bases des données d'autres logiciels contrairement au logiciel Epanet.

En fin, tous les programmes de modélisation des réseaux de conduites sont similaires, chaque programme détermine la répartition des débits dans les conduites et calcule les pressions, les pertes de charge dans la conduite en utilisant soit l'équation de Darcy-Weisbach ou celle de William-Hazen. La différence entre eux c'est l'interface graphique ainsi que la facilité d'utilisation.

# *Référence Bibliographique*

*[1] Nafi* **A.** *(2006). La programmation pluriannuelle du renouvellement des réseaux D'eau potable. Thèse de doctorat Université Louis Pasteur, Strasbourg 1.France.*

*[2] AIDE EN LIGNE D'EPANET 2.0. Aide logiciel d'Epanet Version 2.0. Version Française.*

*[3] Rossman* **A**. *(2003). Epanet 2.0; Manuel de l'utilisateur, Version Française, L'Agence d'Environnement des États-Unis.*

*[4] Eisenbeis* **P.** *(2004). Modélisation statistique de la prévision des défaillances sur les conduites d'eau potable. Thèse de doctorat de l'université Louis Pasteur. France.*

*[5] Doumbouya* **L.** *(2003). Modélisation du réseau d'Adduction en eau potable de Lausanne. Diagnostic et optimisation eau service ville de Lausanne, section Techniques de réseau, Suisse.*

*[6] Manuel de l'utilisateur de PICCOLO.*

*[7] Manuel de l'utilisateur de WaterCad V8I.*

*[8] Manuel de l'utilisateur d'EPANET 2.0.*